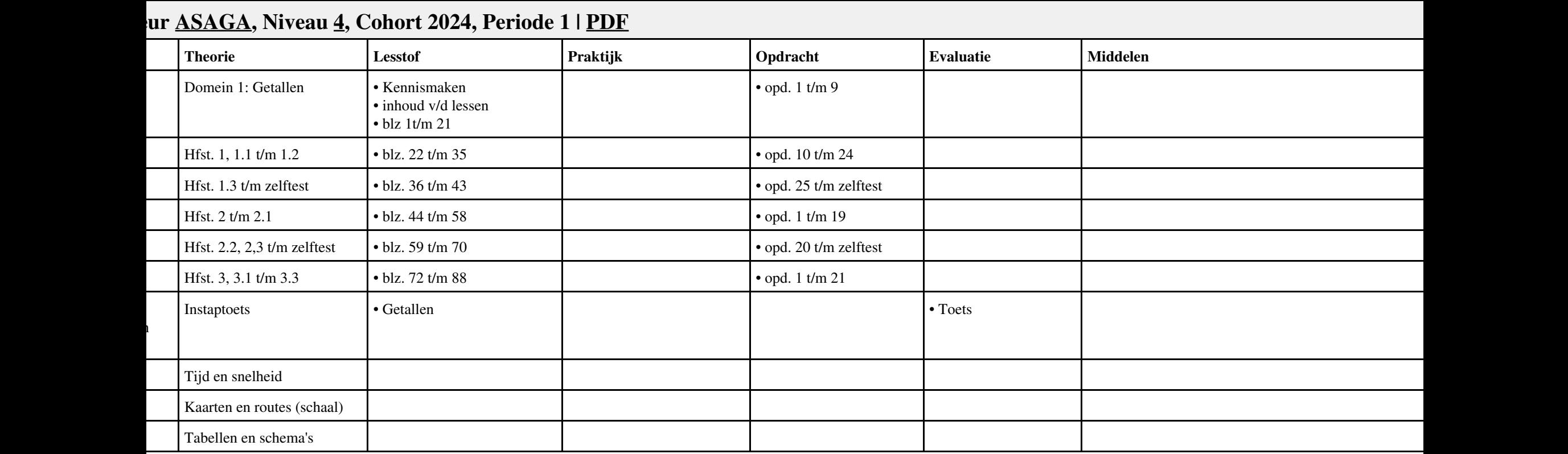

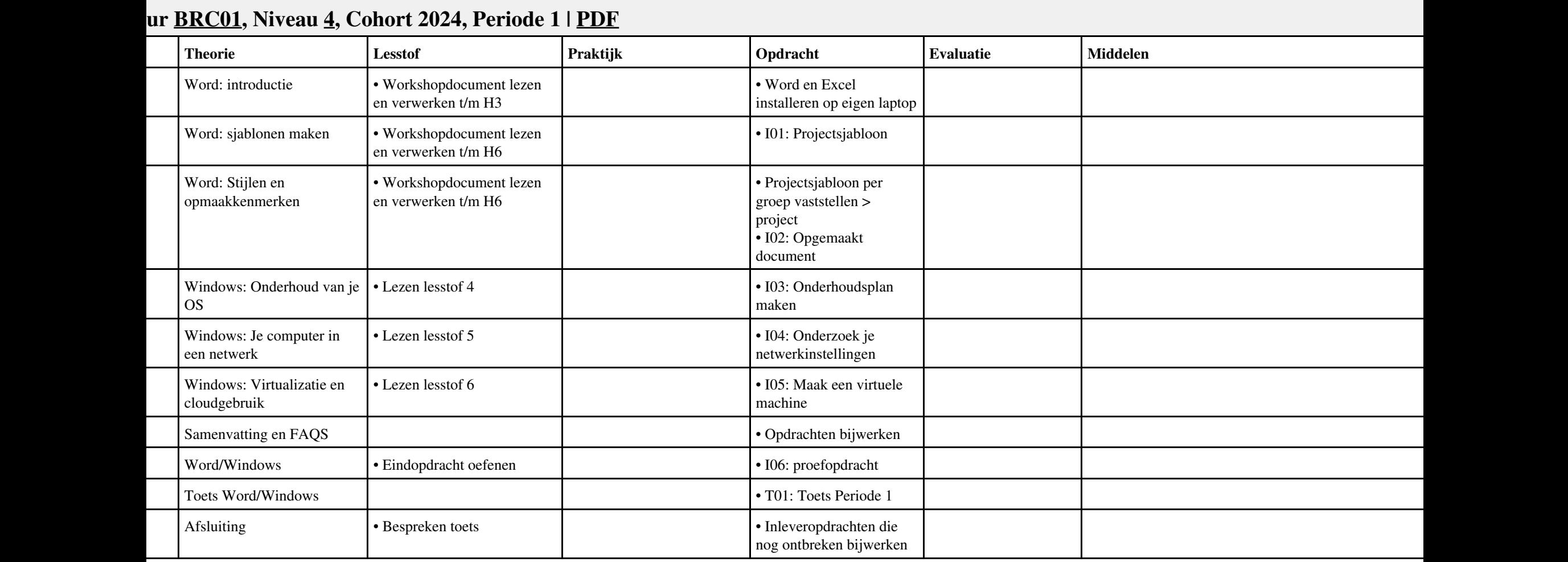

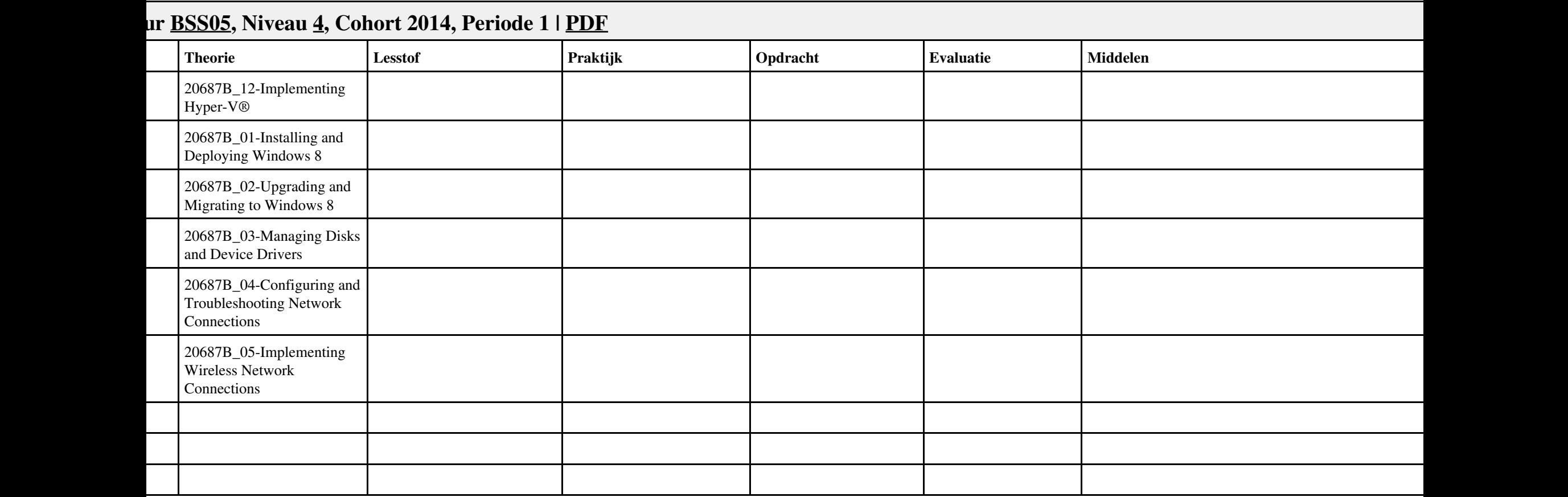

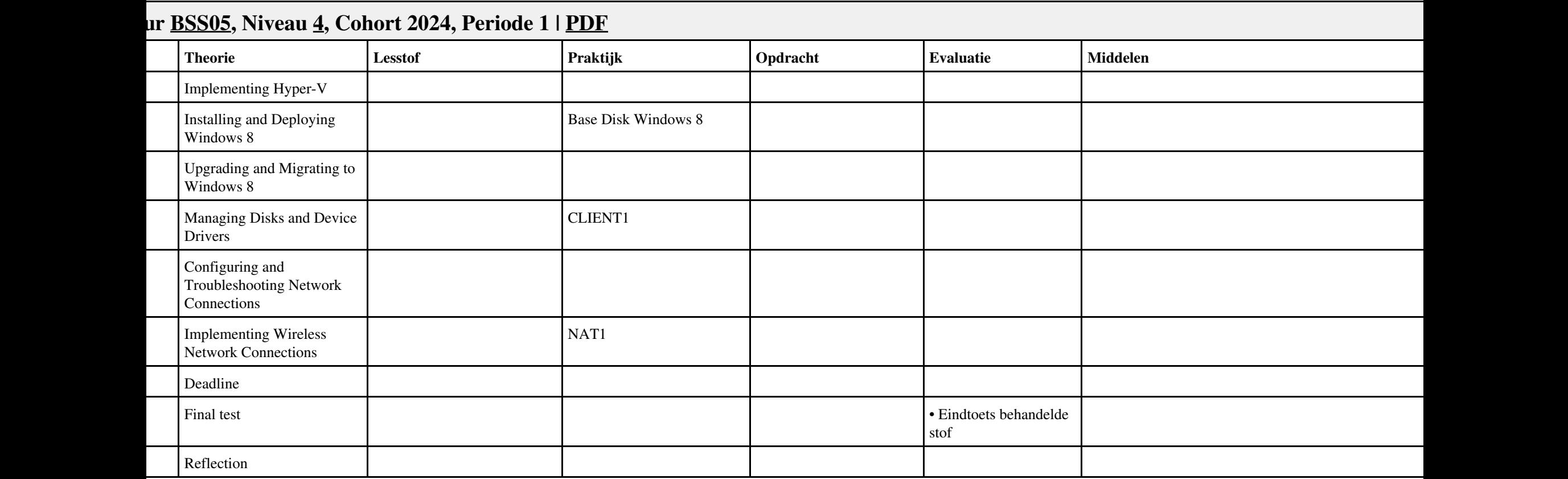

### | **Conservery Theorie** | **Lesstof Praktijk Praktijk Praktijk Evaluatie** | **Evaluatie** | **Middelen Middelen Praktijk** Hoofdstuk 1 - Devices -Componenten • CPU • Input devices • Storage devices • RAM • Output devices • Power source • Networking components Opdracht 1 - Installatie + testen Windows7 1. Installeer virtual box /V Mware player 2. Installeer Windows 7 Professional of Enterprise versie 3. Maak twee partities naast het System partition 4. Stel de maximale grootte van prullenbak op 3% 5. Test deze onderdelen door middel van test tools • Maak van elke stap een printscreen • controleren  $\mathsf{n}$ Hoofdstuk 1 - Devices - Apparaten • Operating system • Desktop computers • Notebooks • Tablets • Smartphones Opdracht 2 - Configuratie windows7 · Hoe maak je een Homegroup · Tijdelijke bestanden in Internet Explorer instellen · Screensaver instellen · Schermresolutie controleren • Netwerk Printer installeren · L schijf toevoegen · Cookies en browsergeschiedenis verwijderen · File-extensies moeten zichtbaar zijn · Software voor PDF bestanden installeren · Maak van elke stap een printscreen  $\mathsf{n}$ Hoofdstuk 2 - Desktop PC's - Inleiding • PC components • Workstations • Desktop PC Case • Safety • Environmental conditions Opdracht  $3 - PC$  Security  $\cdot$  Geluid microfooningang audiokaart uitschakelen · Software voor PDF bestanden installeren · Homebrowser instellen · Cookies en browsergeschiedenis verwijderen · Blokkeer deze websites · Maak van elke stap/punt een print screen " als bewijs".

## **Rur <u>DANBOL</u>, Niveau <u>[4](http://curriculum.ictalweb.nl/programma.cgi?t=Detail&k=Niveau&v=4),</u> Cohort 2024, Periode 1 | <u>PDF</u></u>**

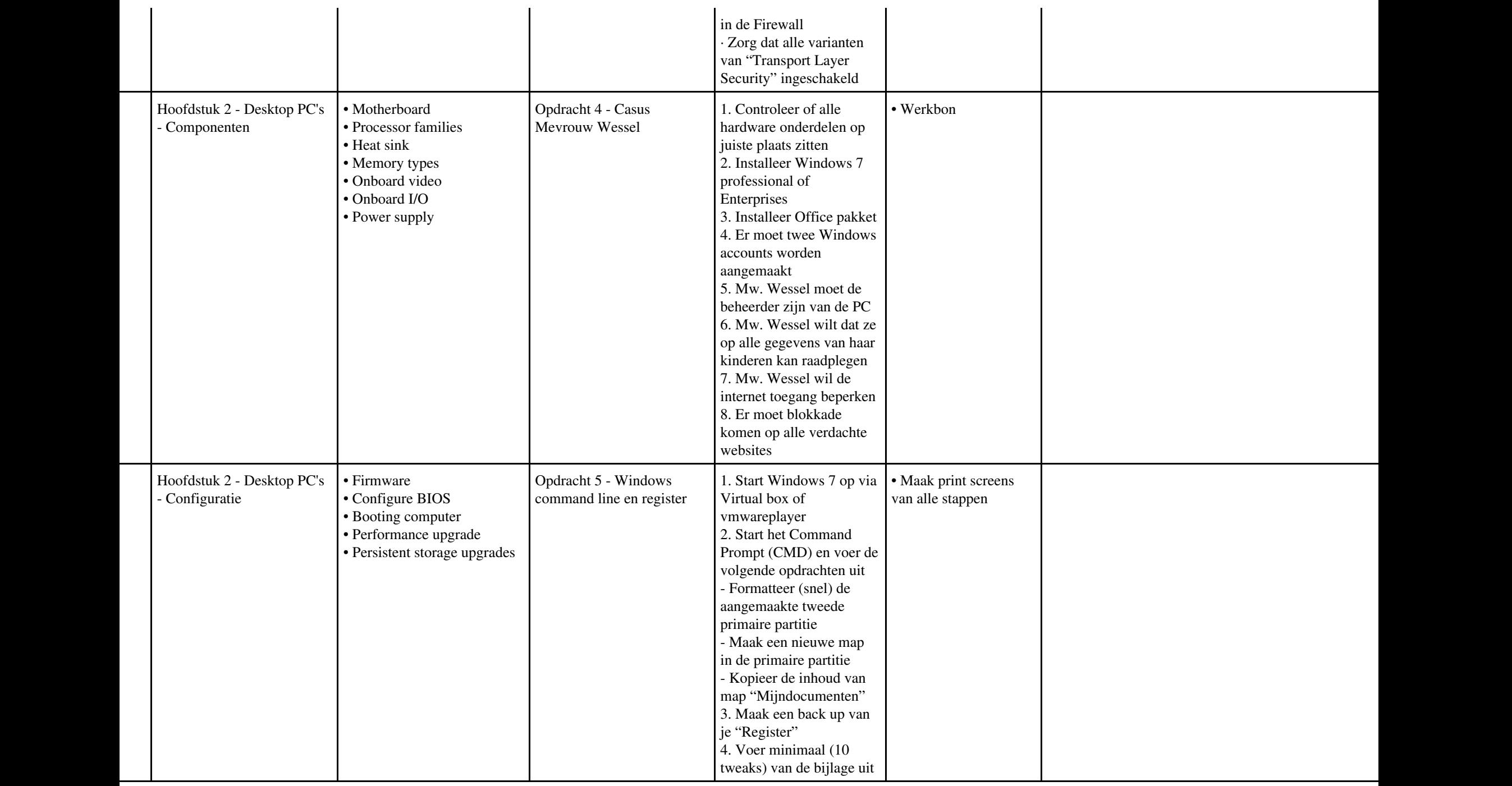

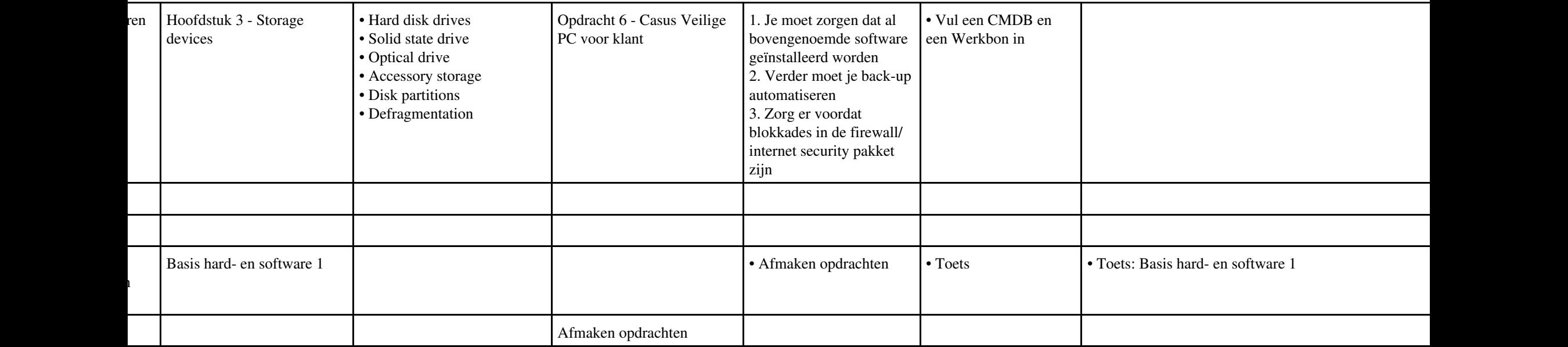

#### **Vak [PROG,](http://curriculum.ictalweb.nl/programma.cgi?t=Detail&k=Vak&v=PROG) Auteur [CHRBER,](http://curriculum.ictalweb.nl/programma.cgi?t=Detail&k=Auteur&v=CHRBER) Niveau [4](http://curriculum.ictalweb.nl/programma.cgi?t=Detail&k=Niveau&v=4), Cohort 2024, Periode 1 | [PDF](http://curriculum.ictalweb.nl/programma.cgi?t=Detail&k=Item&v=PROG.CHRBER.4.0.1&f=pdf)** | **Conservery Theorie** | **Lesstof Praktijk Praktijk Praktijk Evaluatie** | **Evaluatie** | **Middelen Middelen Praktijk** 1 Hoofdstuk 1 - Webtalen, browsers en editors; • Een snelle terugblik • Kennismaken met HTML en CSS • Browsers • HTML-editors • Aanvullende hulpmiddelen Introductie HTML en CSS <sup>•</sup> Opdrachten succesvol afgerond BOEK: P. Doolaard (2019). HTML5 & CSS3, vijfde editie, ISBN: ISBN: ISBN: ISBN: ISBN: ISBN: ISBN: ISBN: ISBN: ISBN: ISBN: ISBN: ISBN: ISBN: ISBN: ISBN: ISBN: ISBN: ISBN: ISBN: ISBN: ISBN: ISBN: ISBN: ISBN: ISBN: ISBN: ISBN: 978-94-6356-081-8. APPARAAT: laptop met web-browser • Little Web Hut: http://www.littlewebhut.com Hoofdstuk 2 - De basis van HTML5; • Kenmerken van HTML-documenten • Elementen, tags en tekst • Attributen • Nieuw in HTML5 • De basis van een HTML5-document • Paginastructuur • Document Object Model HTML DOM • De outline van een document • Het contentmodel van HTML5 • Secties markeren theorie • Secties markeren praktijk • Weergave in oude browsers Je eerste HTML document • Maak een HTML document waarin de volgende elementen voorkomen: <article>, <section>, <nav>, <aside>, <footer>, <address>, <main>, <div> • Opdrachten succesvol afgerond Hoofdstuk 3 - Tekst markeren; • Koppen markeren • Tekst markeren • Speciale betekenis aangeven • Inhoud groeperen • Speciale tekens in webpagina s Opbouwen documentstructuur • Maak een UTF-8 gecodeerd HTML document waarin de volgende elementen voorkomen: <p>, <br>, <pre>, <blockquote>,  $\langle$ ol>,  $\langle$ ul>,  $\langle$ li>,  $\langle$ figure> <figcaption>, <dl>, <dt>,  $<$ dd>,  $<$ hr> • Opdrachten succesvol afgerond Hoofdstuk 4 - Koppelingen maken; • Verbindingen leggen met <a> (anchor) • Klik hier voor richtlijnen • Externe bestanden koppelen met <link> Coderen van hyperlinks • Maak een HTML document waarin de volgende soorten links voorkomen: Stylesheet, favicon, HTML • Opdrachten succesvol afgerond

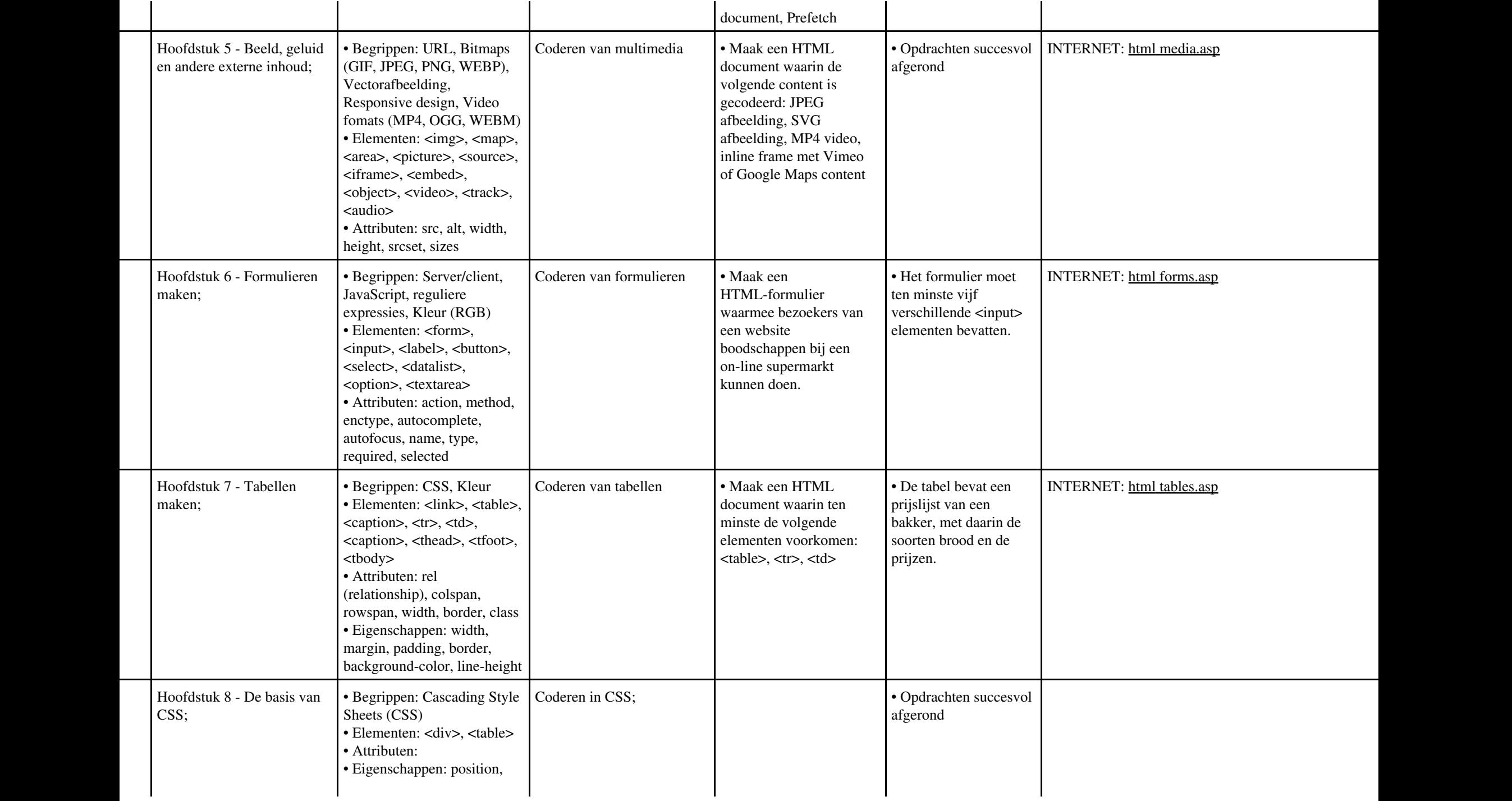

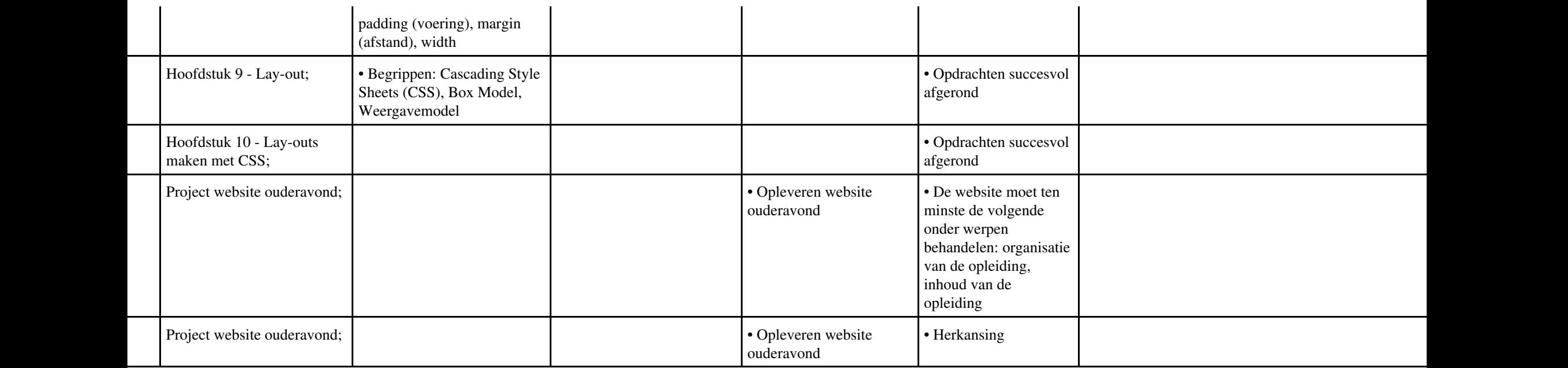

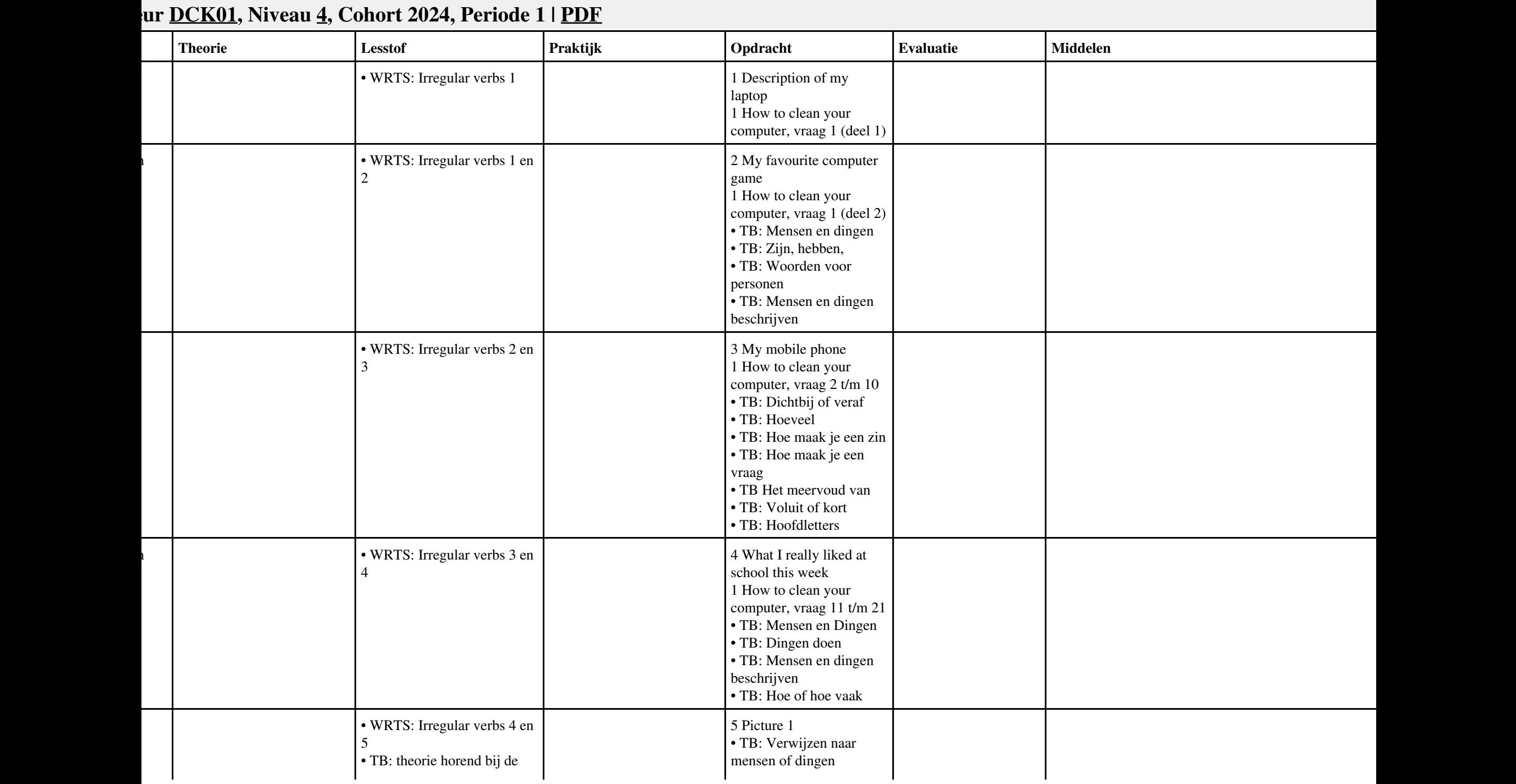

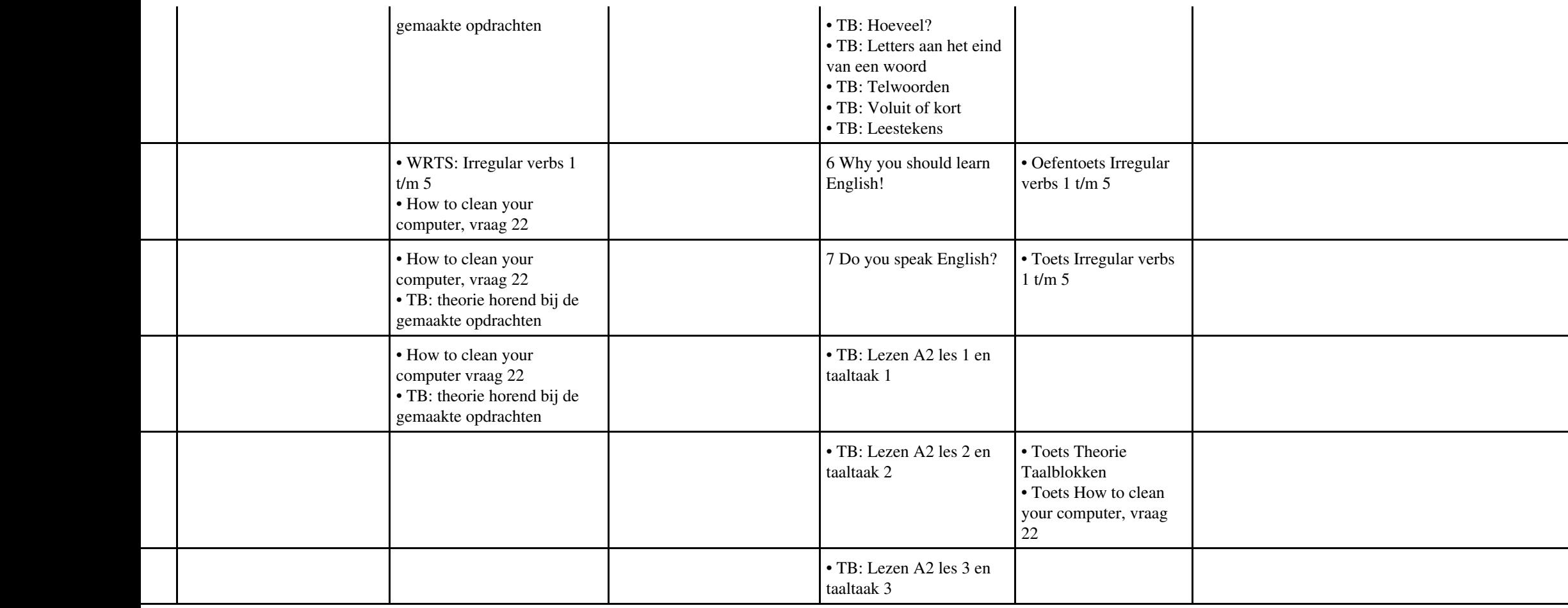

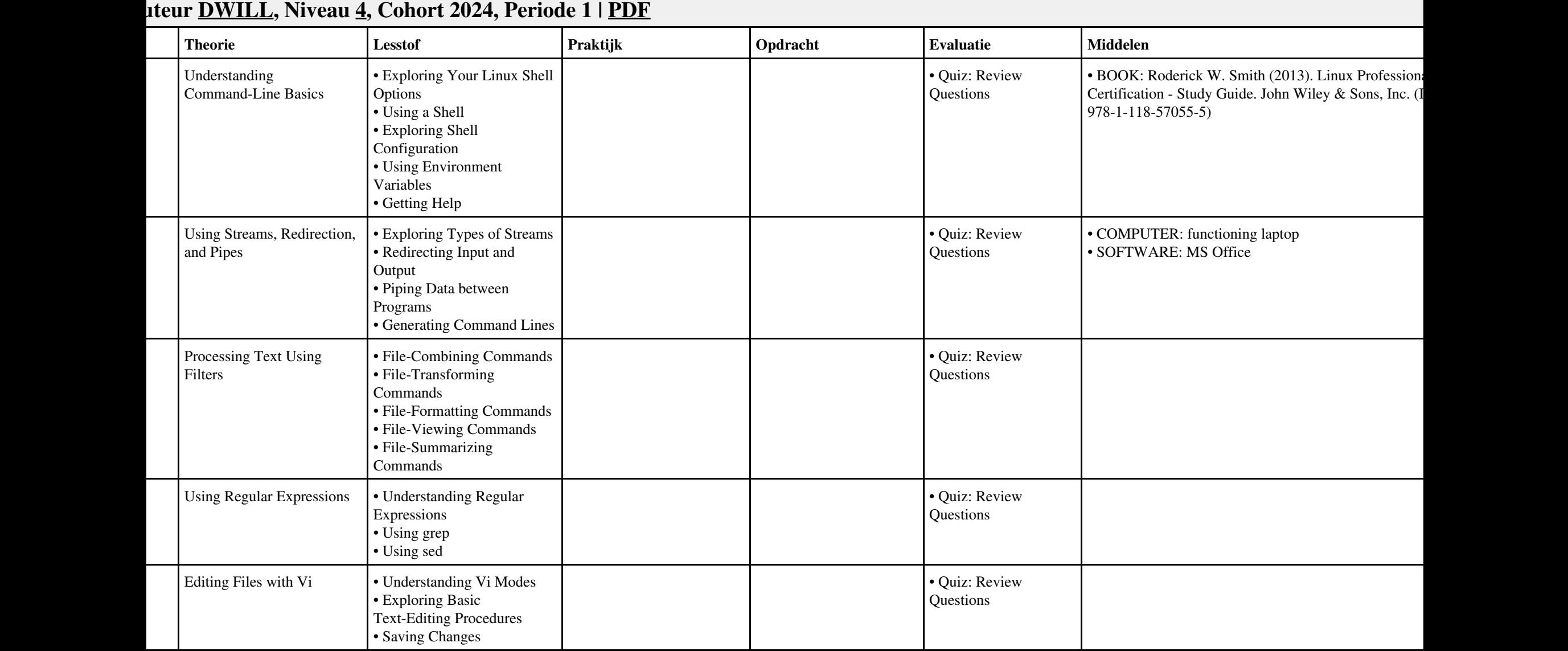

# Vak LINUX, Auteur DWILL, Niveau 4, Cohort 2024, Periode 1 | PDF 13

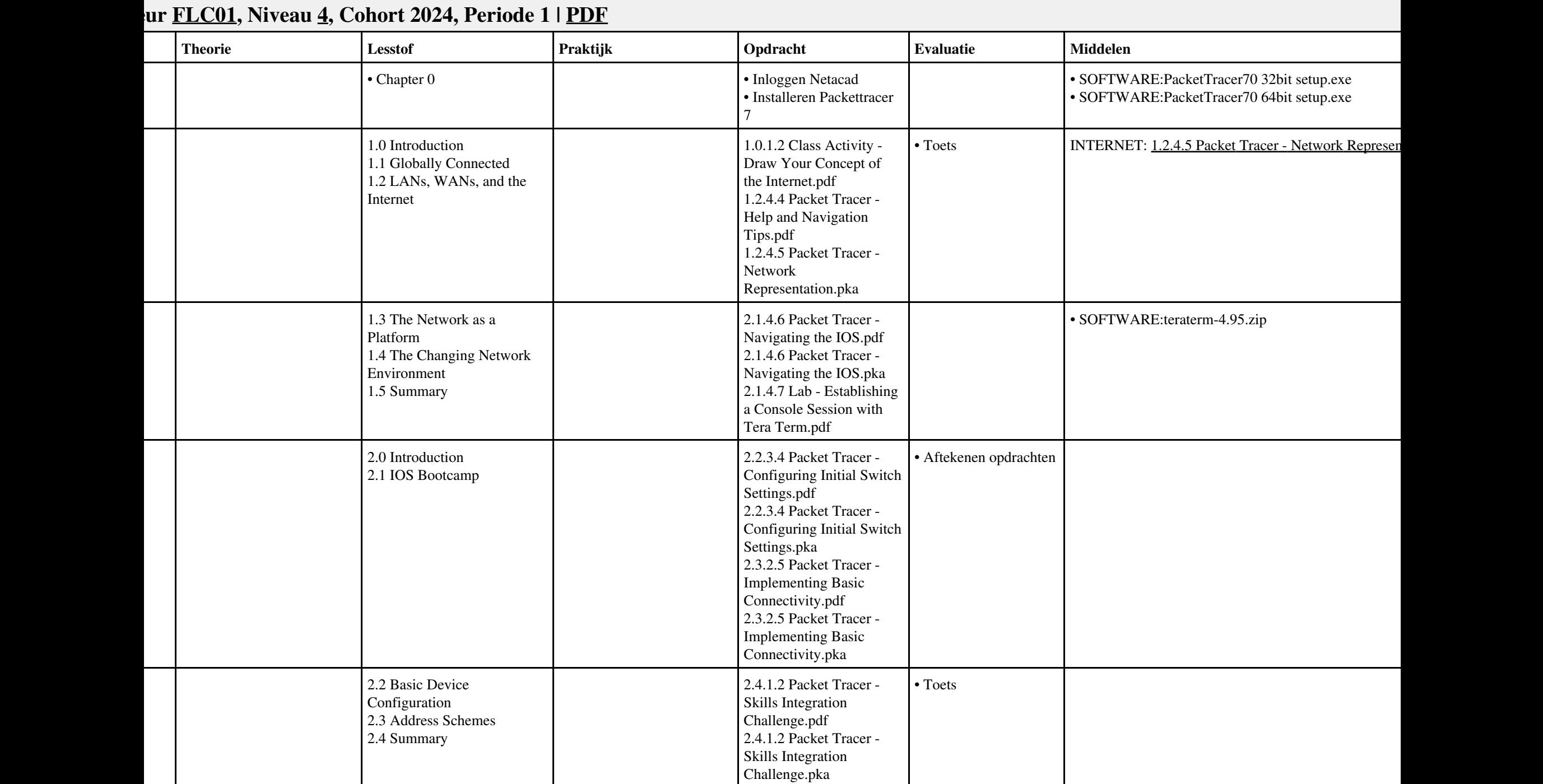

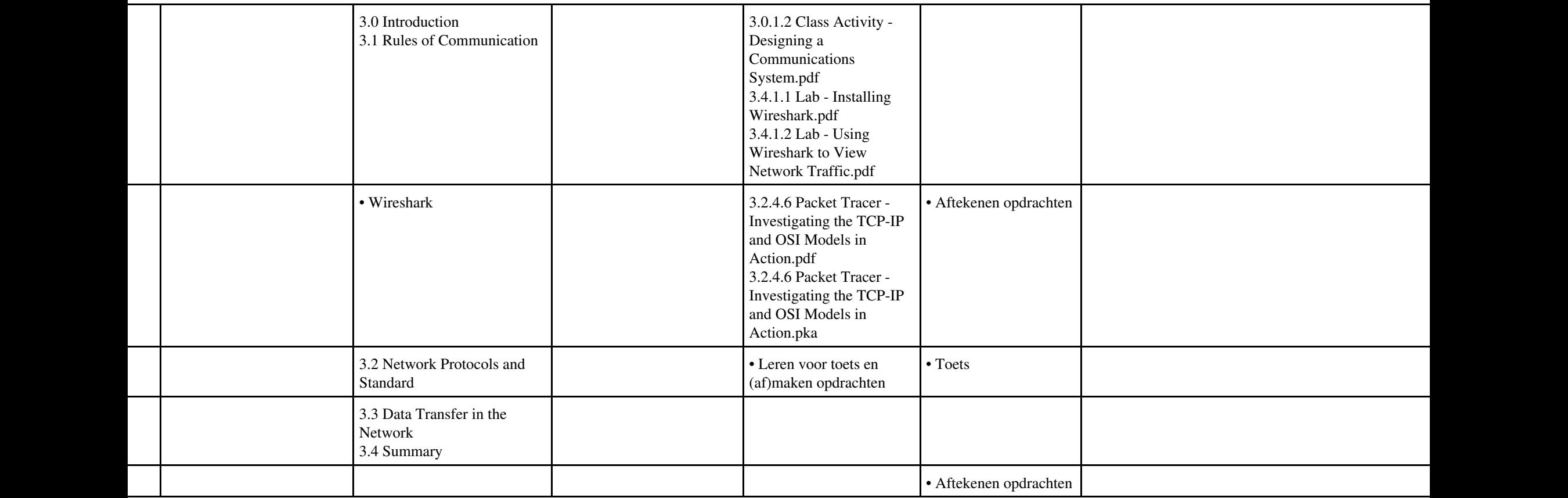

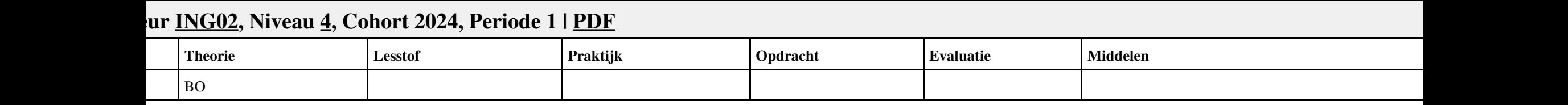

#### | **Conservery Theorie** | **Lesstof Praktijk Praktijk Praktijk Evaluatie** | **Evaluatie** | **Middelen Middelen Praktijk** • beschrijven Hoofdstuk 1 - Devices • CPU • Input devices • Storage devices • RAM • Output devices • Power source • Networking components • Operating system • Desktop computers • Notebooks • Tablets • Smartphones Opdracht 1 - Installatie + testen Windows7 1. Installeer virtual box /V Mware player 2. Installeer Windows 7 Professional of Enterprise versie 3. Maak twee partities naast het System partition 4. Stel de maximale grootte van prullenbak op 3% 5. Test deze onderdelen door middel van test tools • Maak van elke stap een printscreen • controleren  $\mathsf{n}$ Hoofdstuk 2 - Desktop PC's • PC components • Workstations • Desktop PC Case • Safety • Environmental condiitions • Motherboard • Processor families • Heat sink • Memory types • Onboard video • Onboard I/O • Power supply • Firmware • Configure BIOS • Booting computer • Performance upgrade • Storage u Opdracht 2 - Configuratie windows7 · Hoe maak je een Homegroup · Tijdelijke bestanden in Internet Explorer instellen · Screensaver instellen · Schermresolutie controleren • Netwerk Printer installeren · L schijf toevoegen · Cookies en browsergeschiedenis verwijderen · File-extensies moeten zichtbaar zijn · Software voor PDF bestanden installeren · Maak van elke stap een printscreen  $\mathsf{n}$ Hoofdstuk 3 - Storage devices • Hard disk drives • Solid state drive • Optical drive • Accessory storage • Disk partitions • Defragmentation Opdracht  $3 - PC$  Security  $\cdot$  Geluid microfooningang audiokaart uitschakelen · Software voor PDF bestanden installeren · Homebrowser instellen · Cookies en browsergeschiedenis verwijderen · Blokkeer deze websites · Maak van elke stap/punt een print screen " als bewijs".

## **Vak [HWS,](http://curriculum.ictalweb.nl/programma.cgi?t=Detail&k=Vak&v=HWS) Auteur [JAARA](http://curriculum.ictalweb.nl/programma.cgi?t=Detail&k=Auteur&v=JAARA), Niveau [4](http://curriculum.ictalweb.nl/programma.cgi?t=Detail&k=Niveau&v=4), Cohort 2024, Periode 1 | [PDF](http://curriculum.ictalweb.nl/programma.cgi?t=Detail&k=Item&v=HWS.JAARA.4.0.1&f=pdf)**

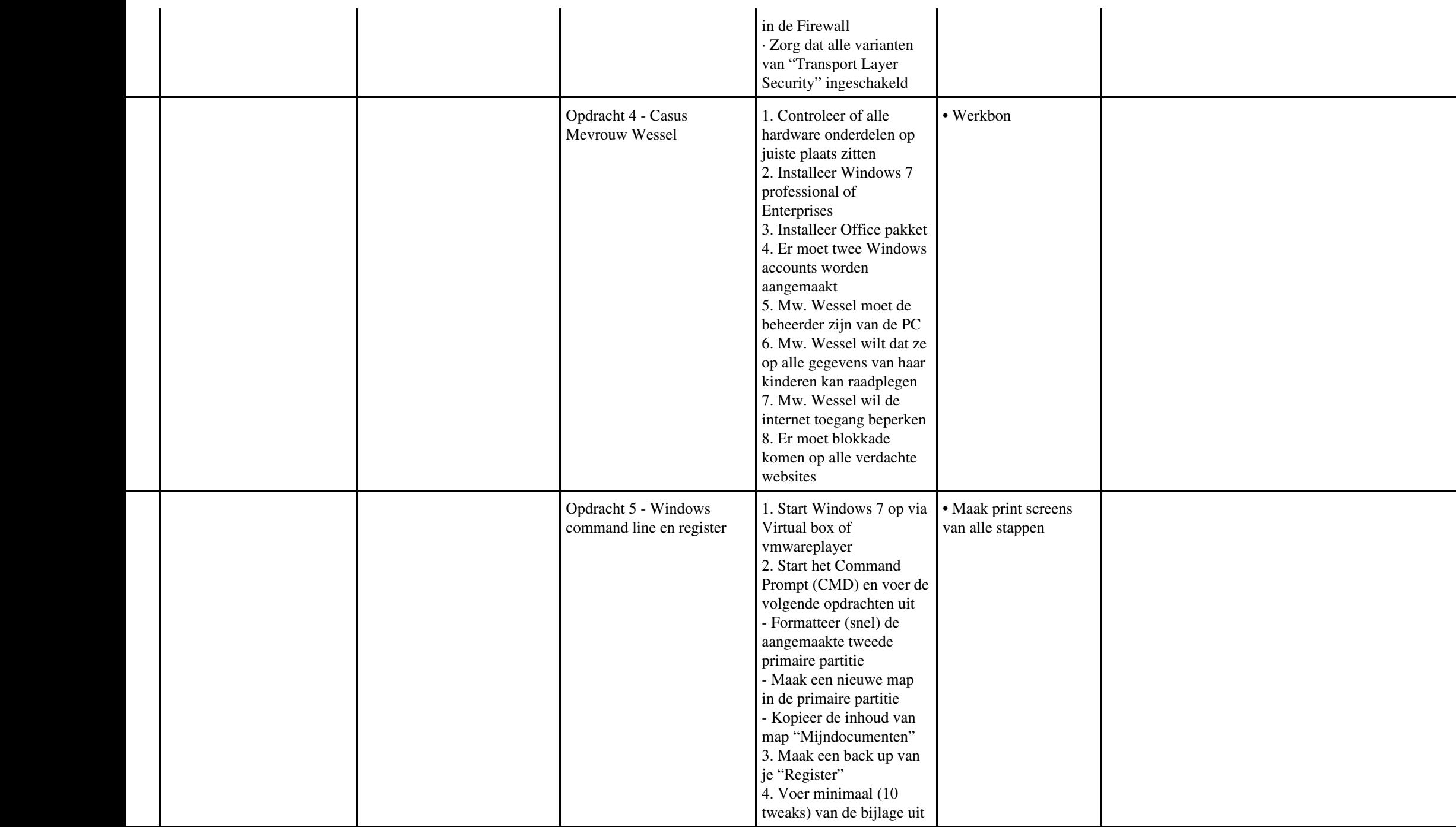

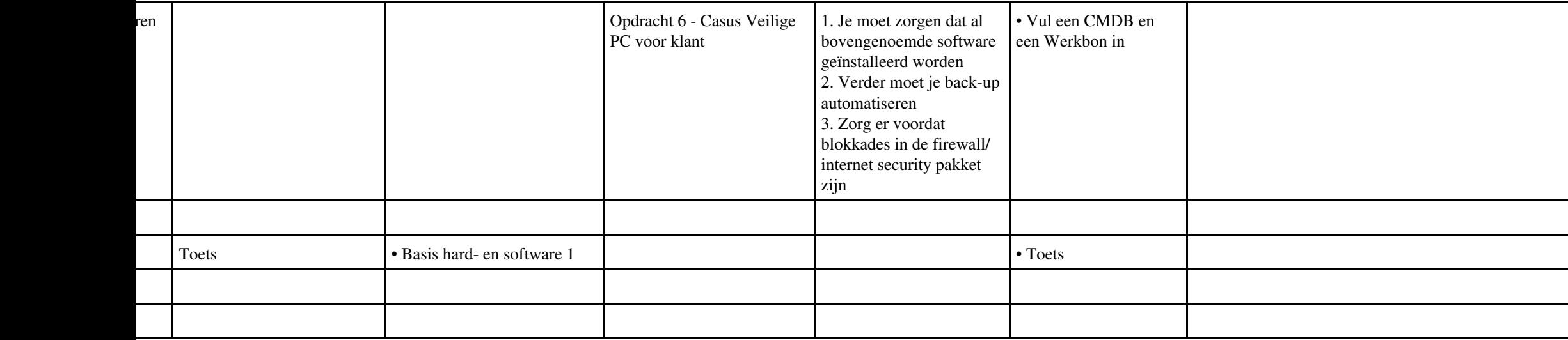

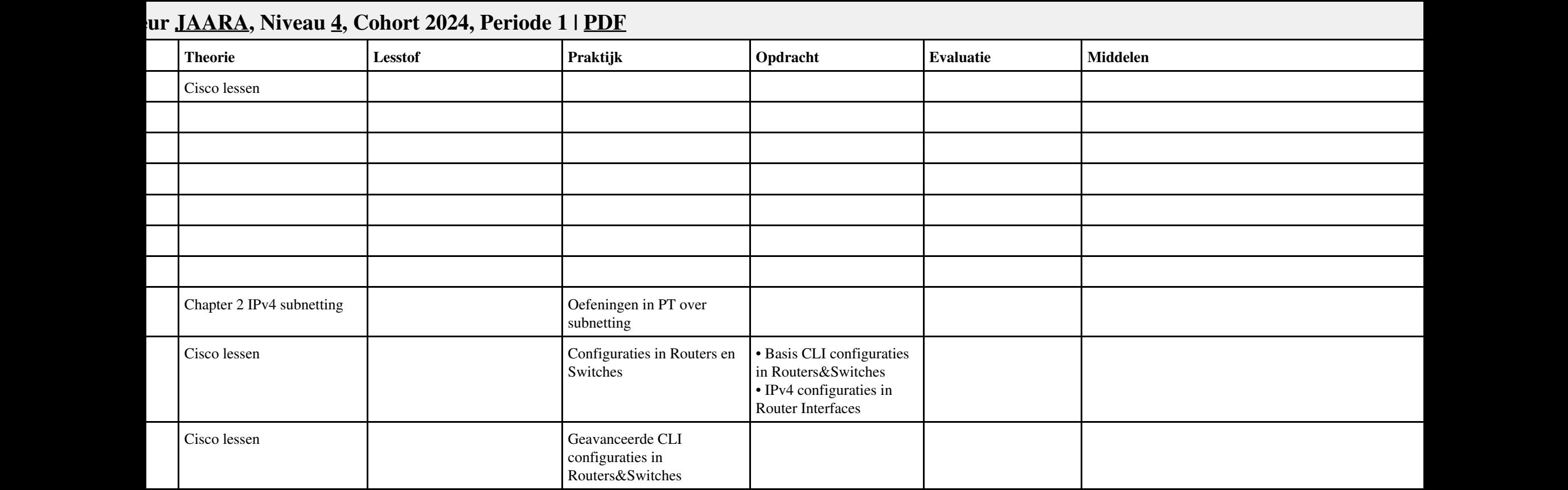

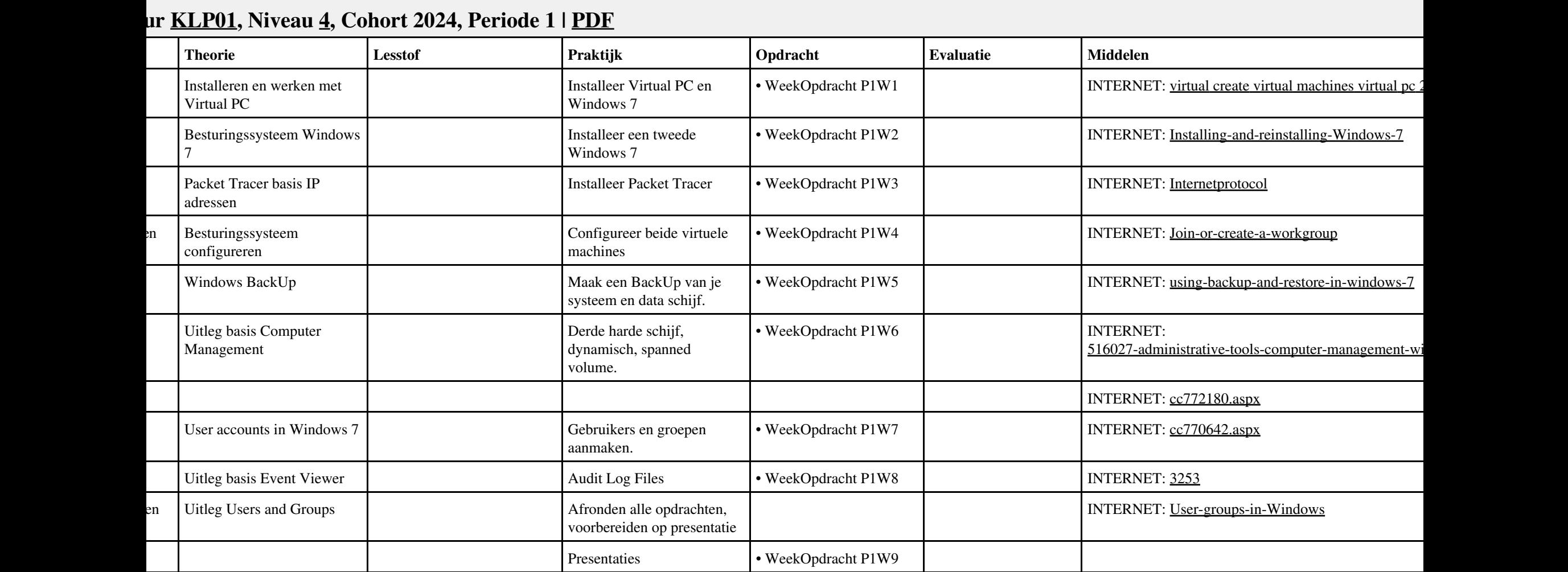

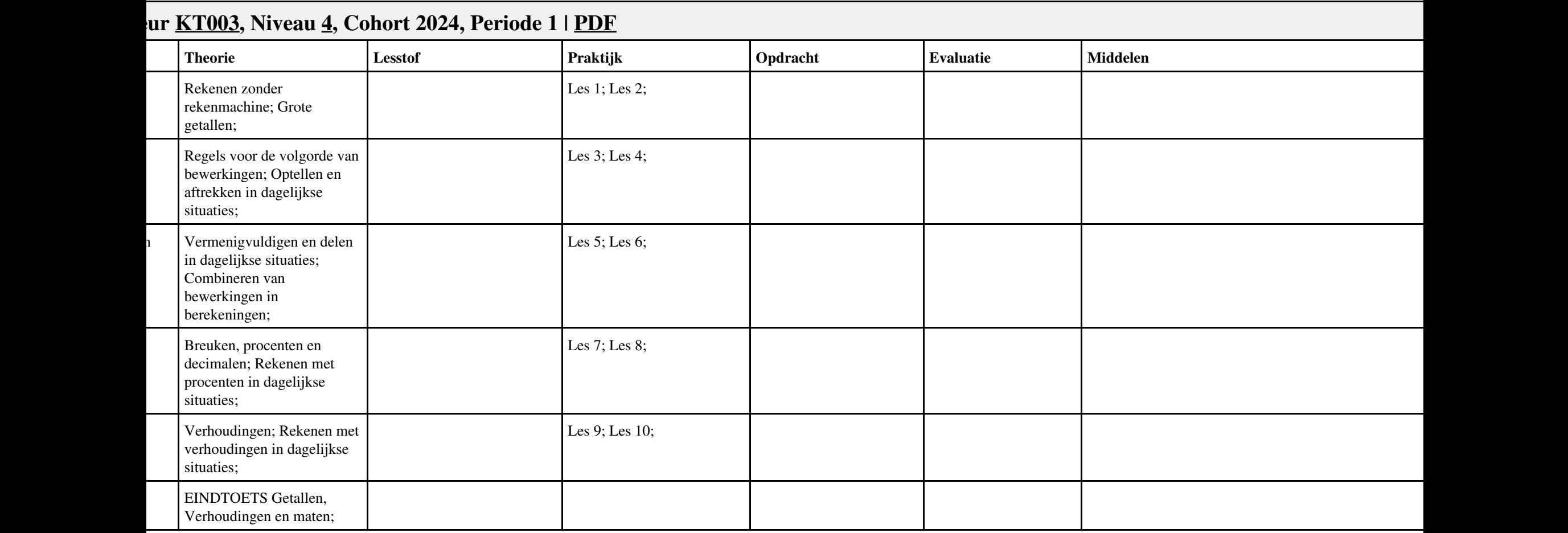

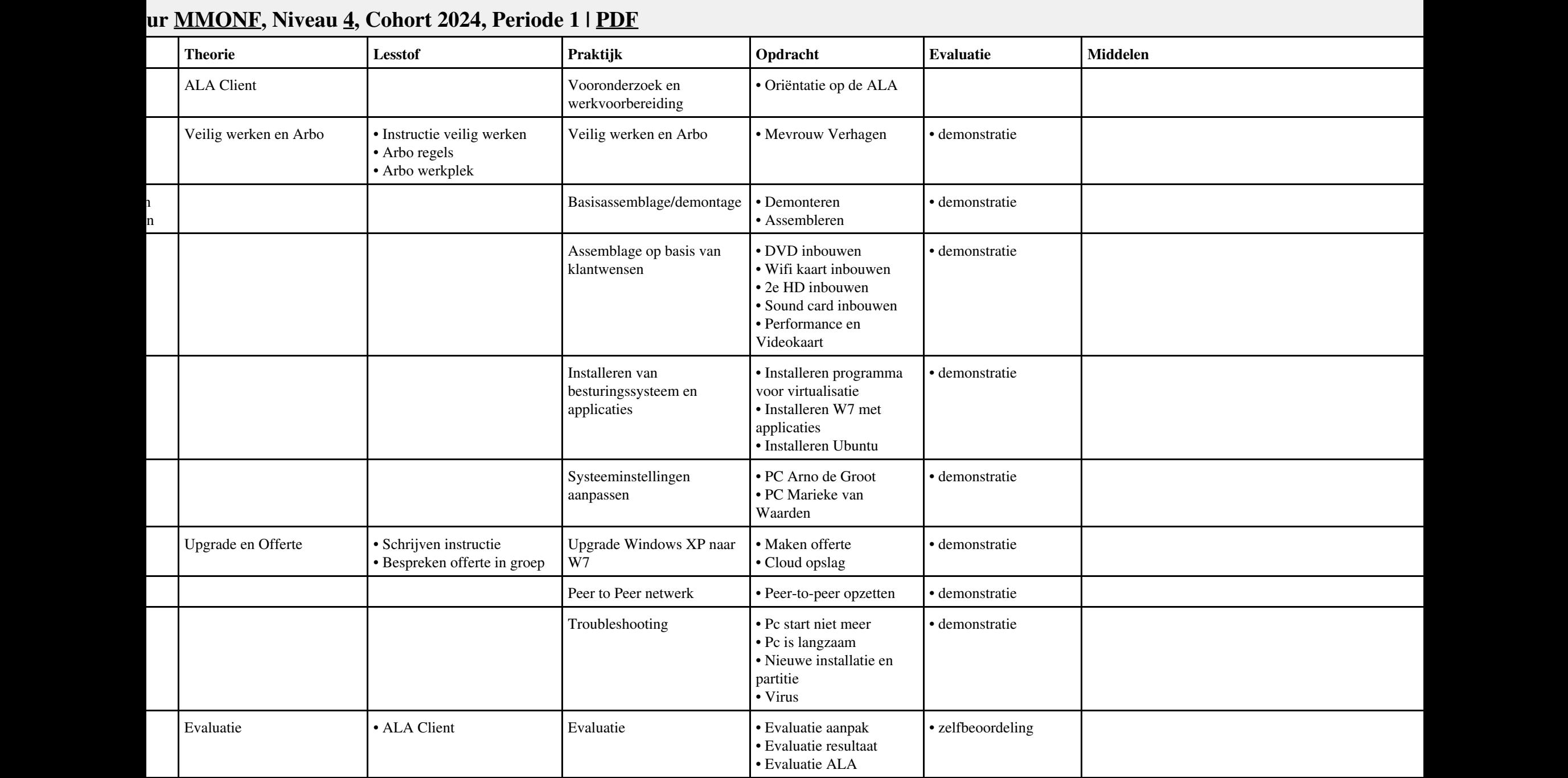

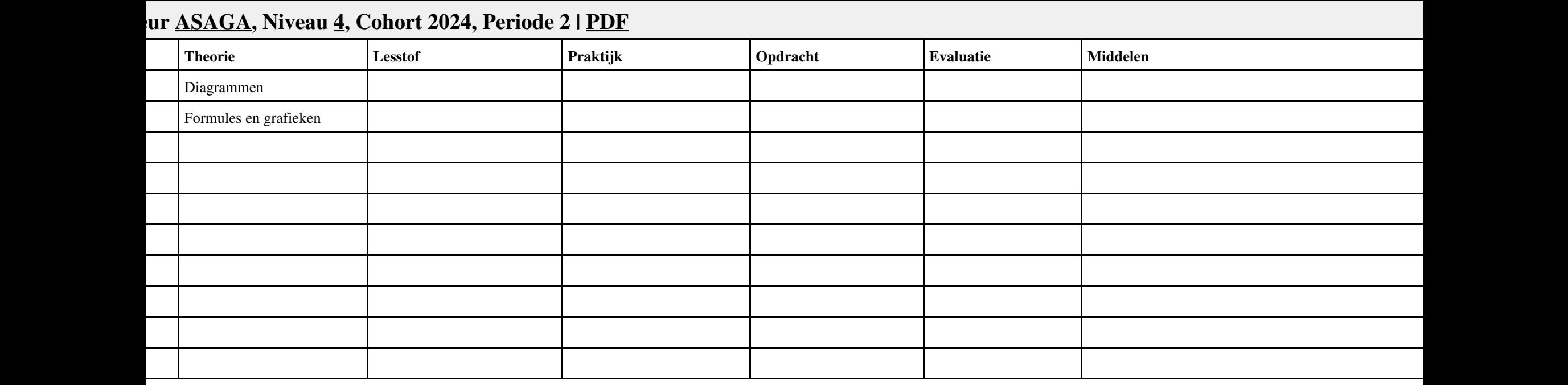

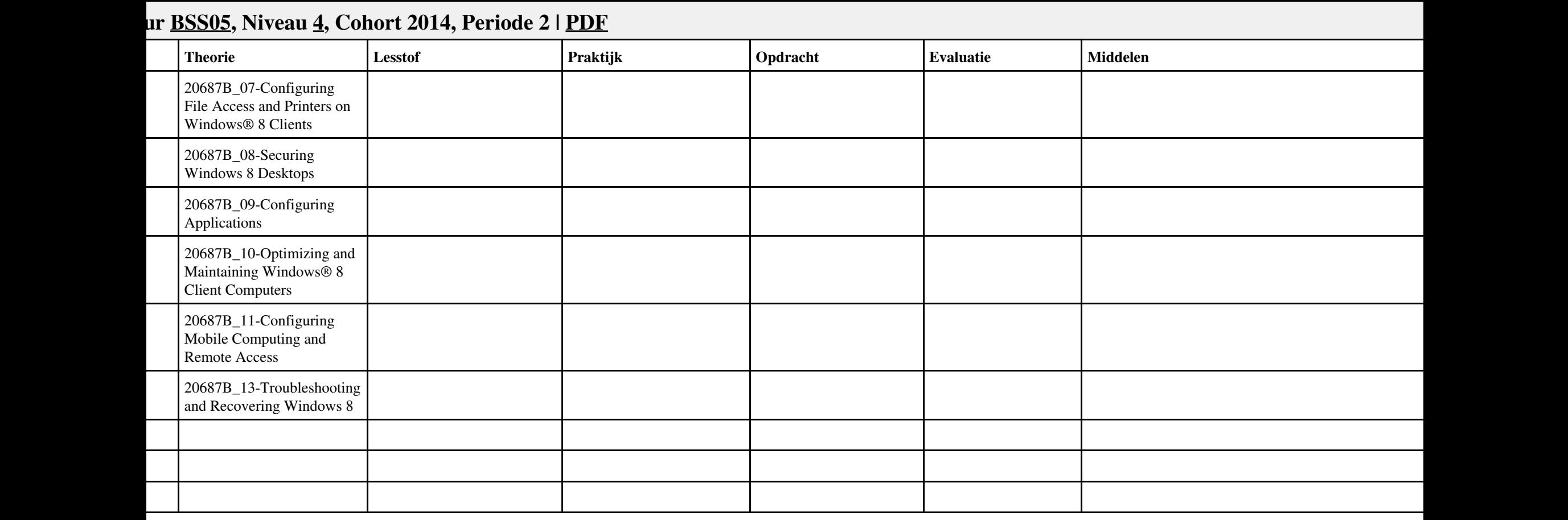

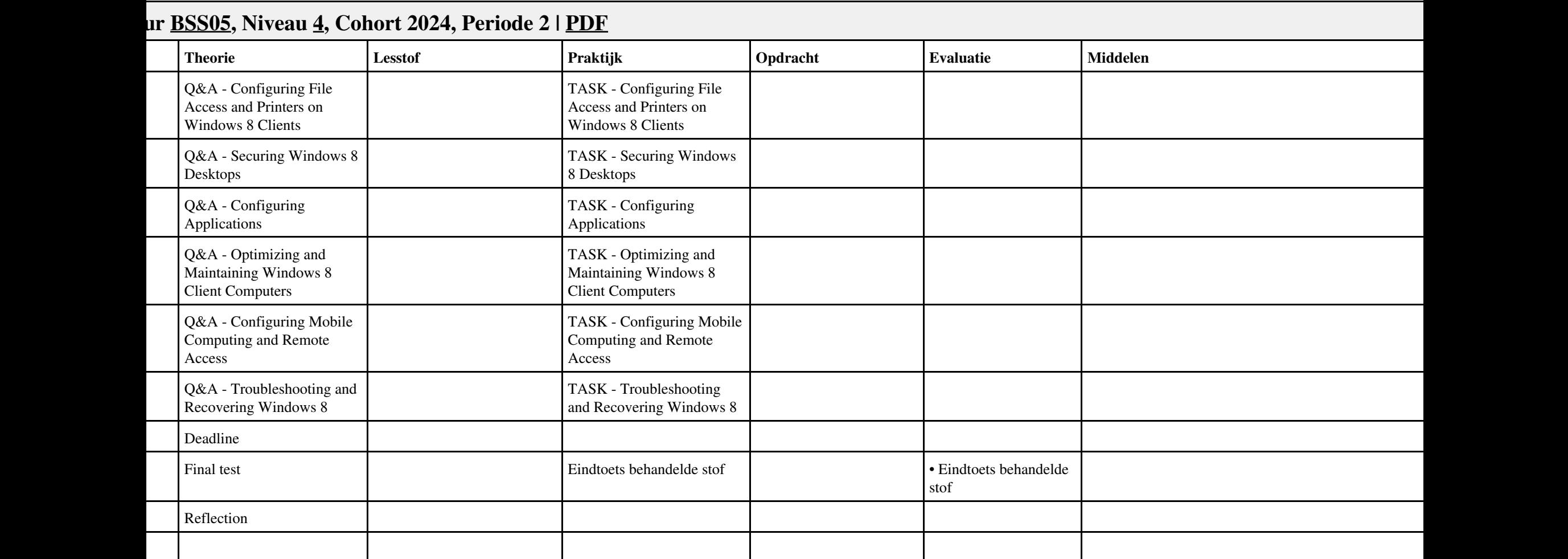

## Vak ISW, Auteur BSS05, Niveau 4, Cohort 2024, Periode 2 | PDF 26

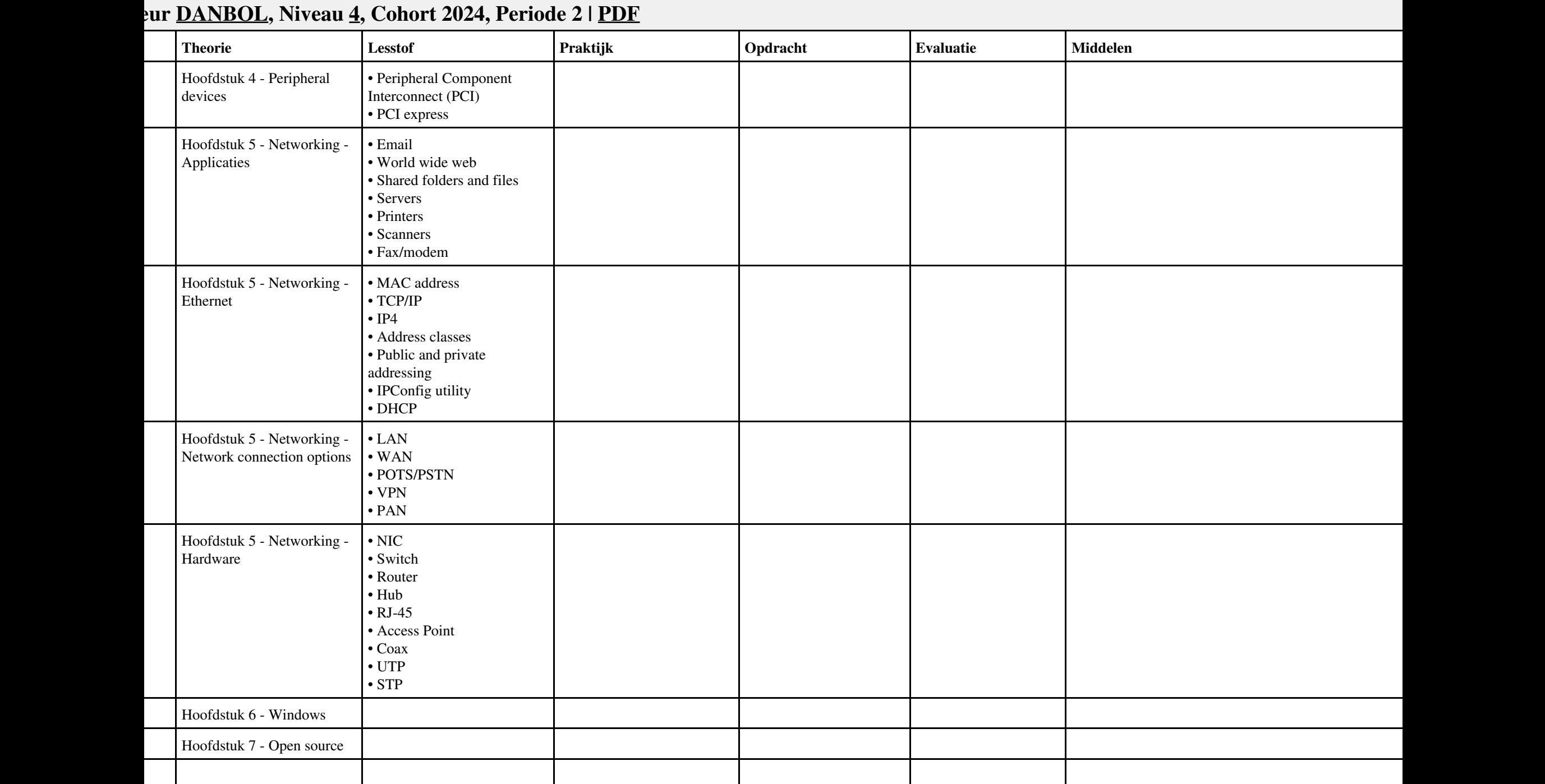

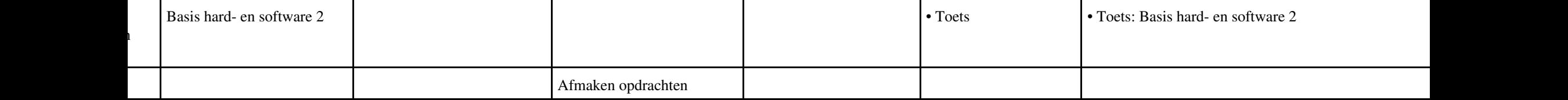

## **Vak [PROG,](http://curriculum.ictalweb.nl/programma.cgi?t=Detail&k=Vak&v=PROG) Auteur [CHRBER,](http://curriculum.ictalweb.nl/programma.cgi?t=Detail&k=Auteur&v=CHRBER) Niveau [4](http://curriculum.ictalweb.nl/programma.cgi?t=Detail&k=Niveau&v=4), Cohort 2024, Periode 2 | [PDF](http://curriculum.ictalweb.nl/programma.cgi?t=Detail&k=Item&v=PROG.CHRBER.4.0.2&f=pdf)** | **Conservery Theorie** | **Lesstof Praktijk Praktijk Praktijk Evaluatie** | **Evaluatie** | **Middelen Middelen Praktijk** Hoofdstuk 11 - Kleur, randen en achtergronden; • Kleurwaarden • Kleur van tekst • De achtergrond • Kleurverlopen • Afgeronde hoeken • Randafbeelding • Schaduw Coderen van visuele elementen  $\bullet$  Oefeningen Hoofdstuk 12 - Lay-outs maken; • Media queries en responsive design • Media queries: breekpunten in de lay-out • Lay-out met positionering en floats • Flexibele lay-out met flexbox • Flexcontainers en flexitems • Het assenstelsel van de flex-flow • Flexitems schalen • Flexitems uitlijnen • Een lay-out maken met flexbox • Verder ontdekken Ontwerpen van lay-outs is a version of the Context of the Oefeningen 2011 version of the Oefeningen 2012 version of the Oefeningen 2012 version of the Oefeningen 2012 version of the Oefeningen 2013 version of the Oefeninge

## Vak PROG, Auteur CHRBER, Niveau 4, Cohort 2024, Periode 2 | PDF 29

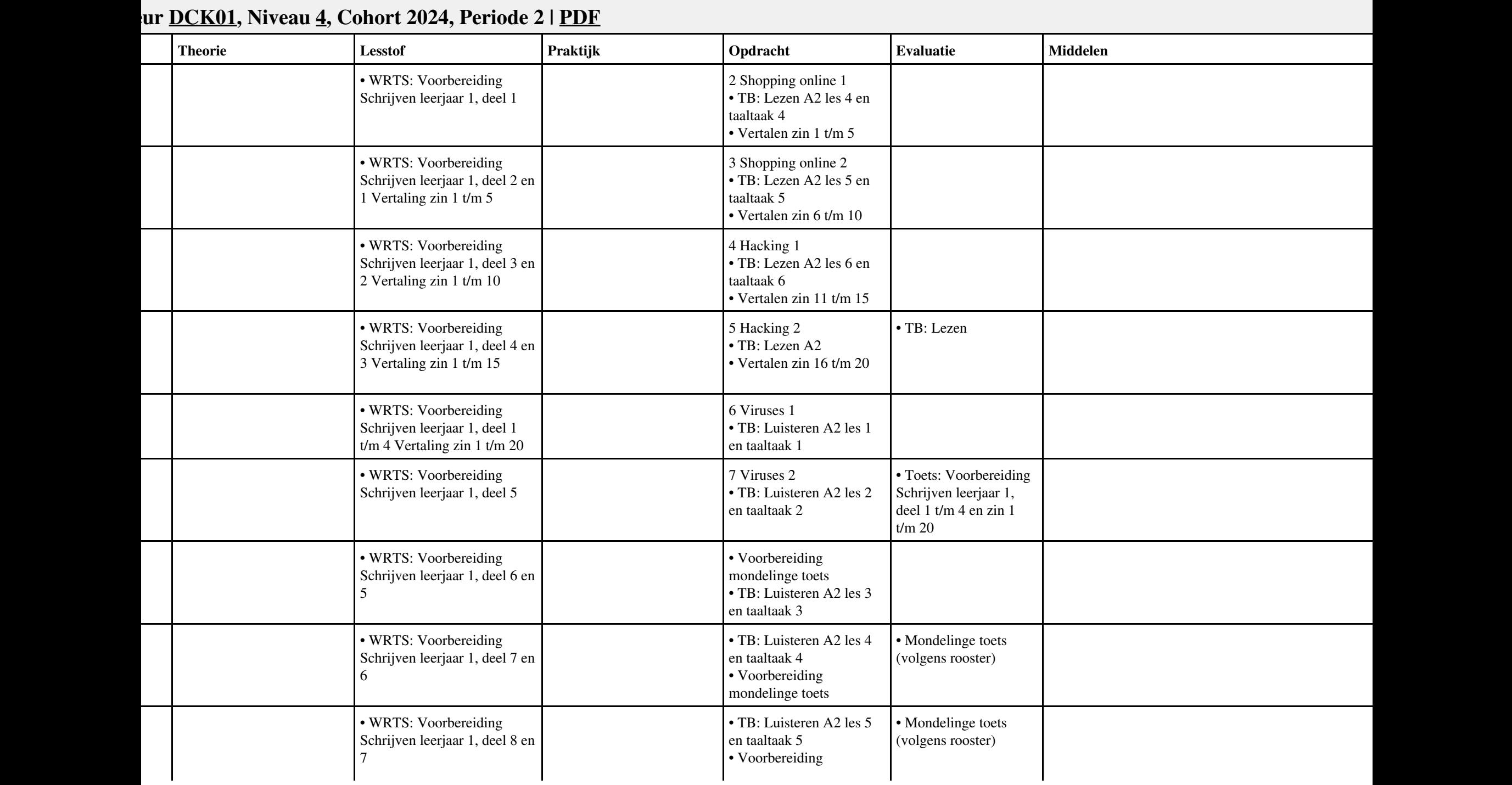

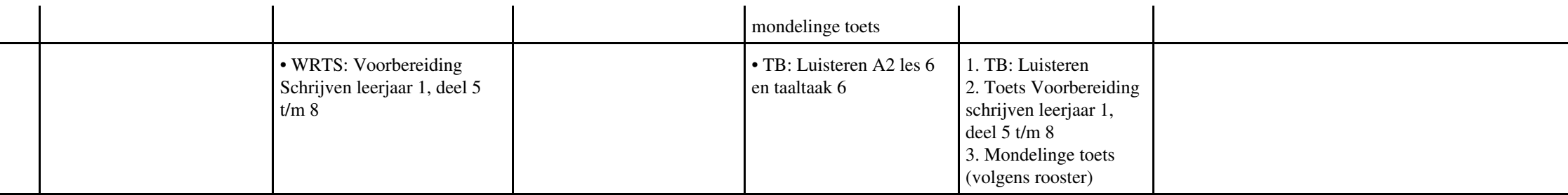

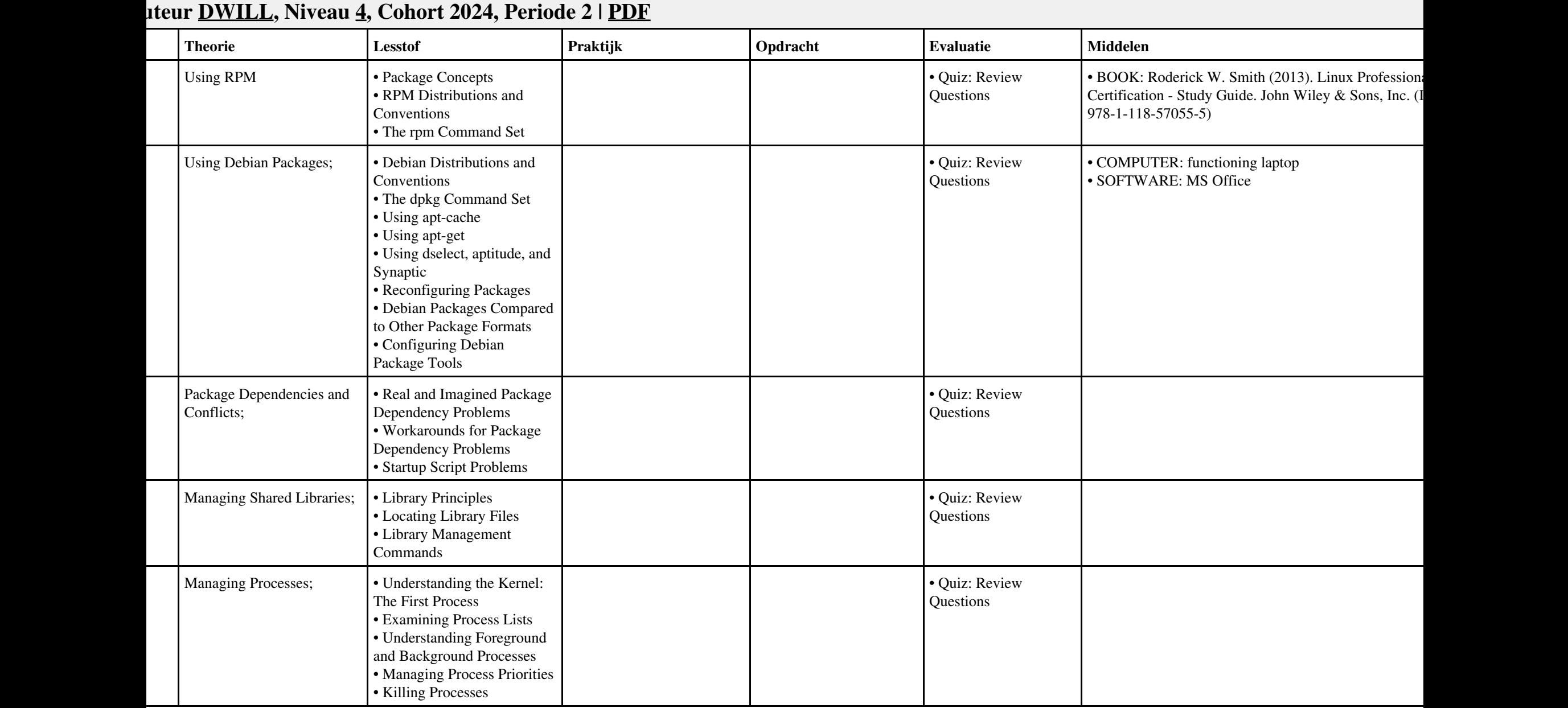

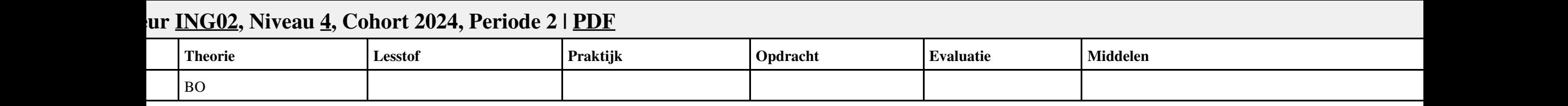

# **Vak [DCN](http://curriculum.ictalweb.nl/programma.cgi?t=Detail&k=Vak&v=DCN), Auteur [JAARA,](http://curriculum.ictalweb.nl/programma.cgi?t=Detail&k=Auteur&v=JAARA) Niveau [4,](http://curriculum.ictalweb.nl/programma.cgi?t=Detail&k=Niveau&v=4) Cohort 2024, Periode 2 | [PDF](http://curriculum.ictalweb.nl/programma.cgi?t=Detail&k=Item&v=DCN.JAARA.4.0.2&f=pdf)**

![](_page_33_Picture_108.jpeg)

![](_page_34_Picture_193.jpeg)

![](_page_35_Picture_123.jpeg)
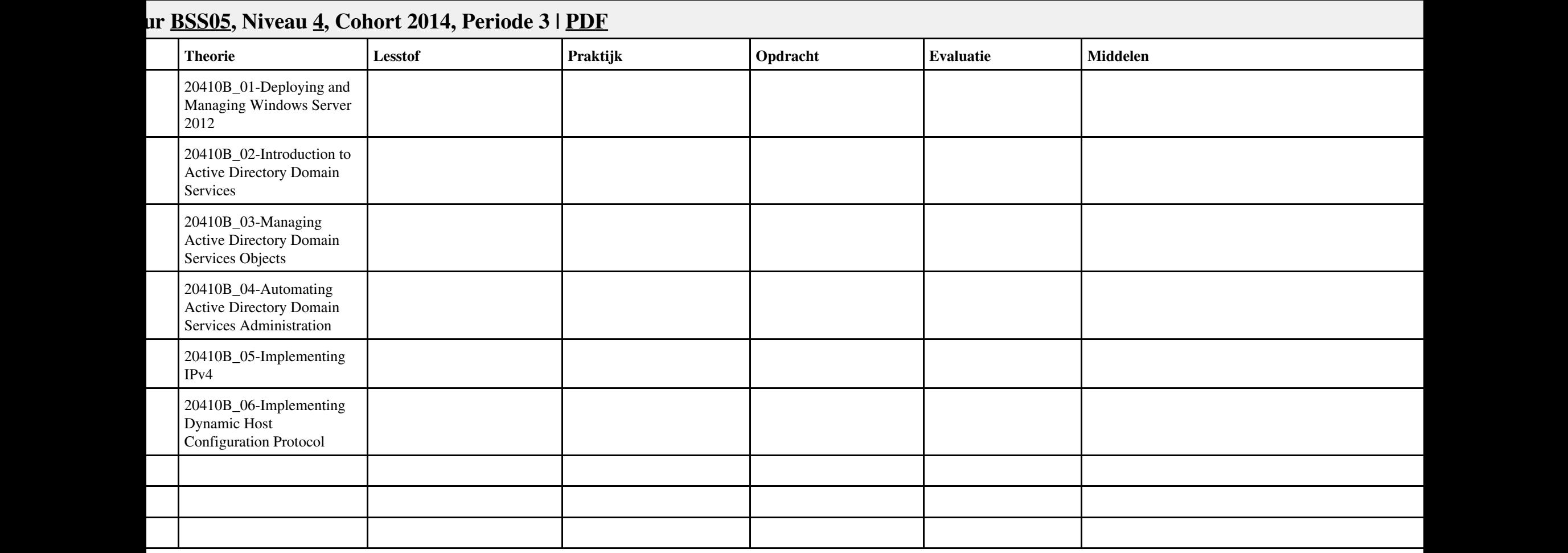

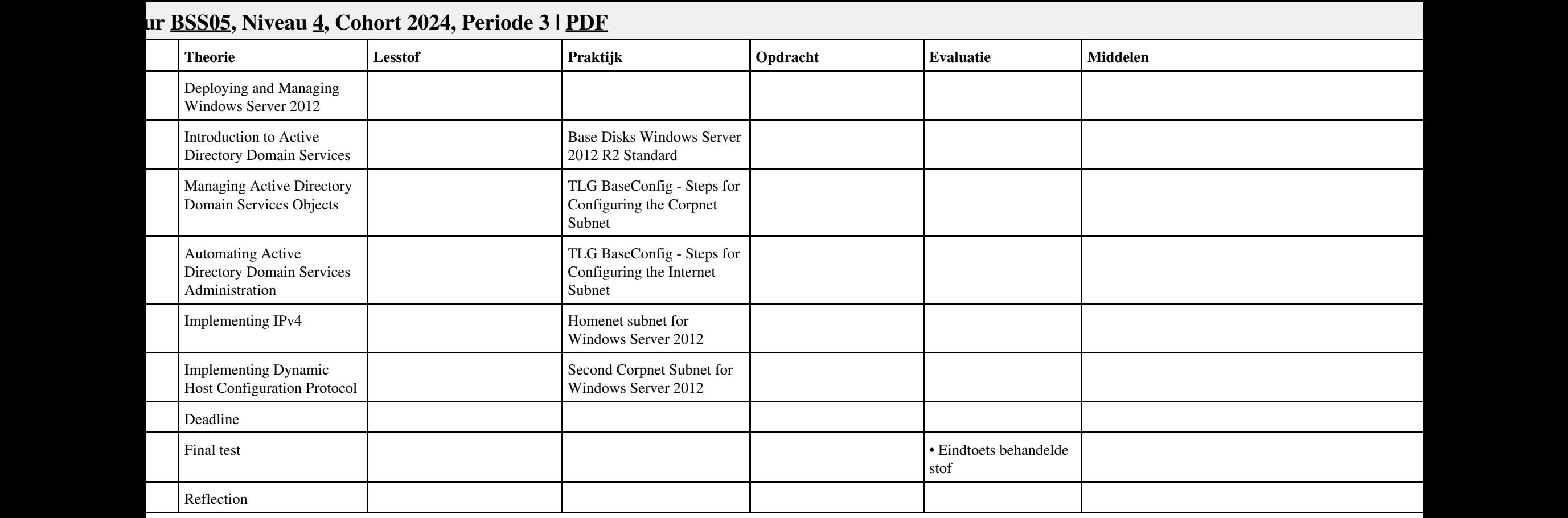

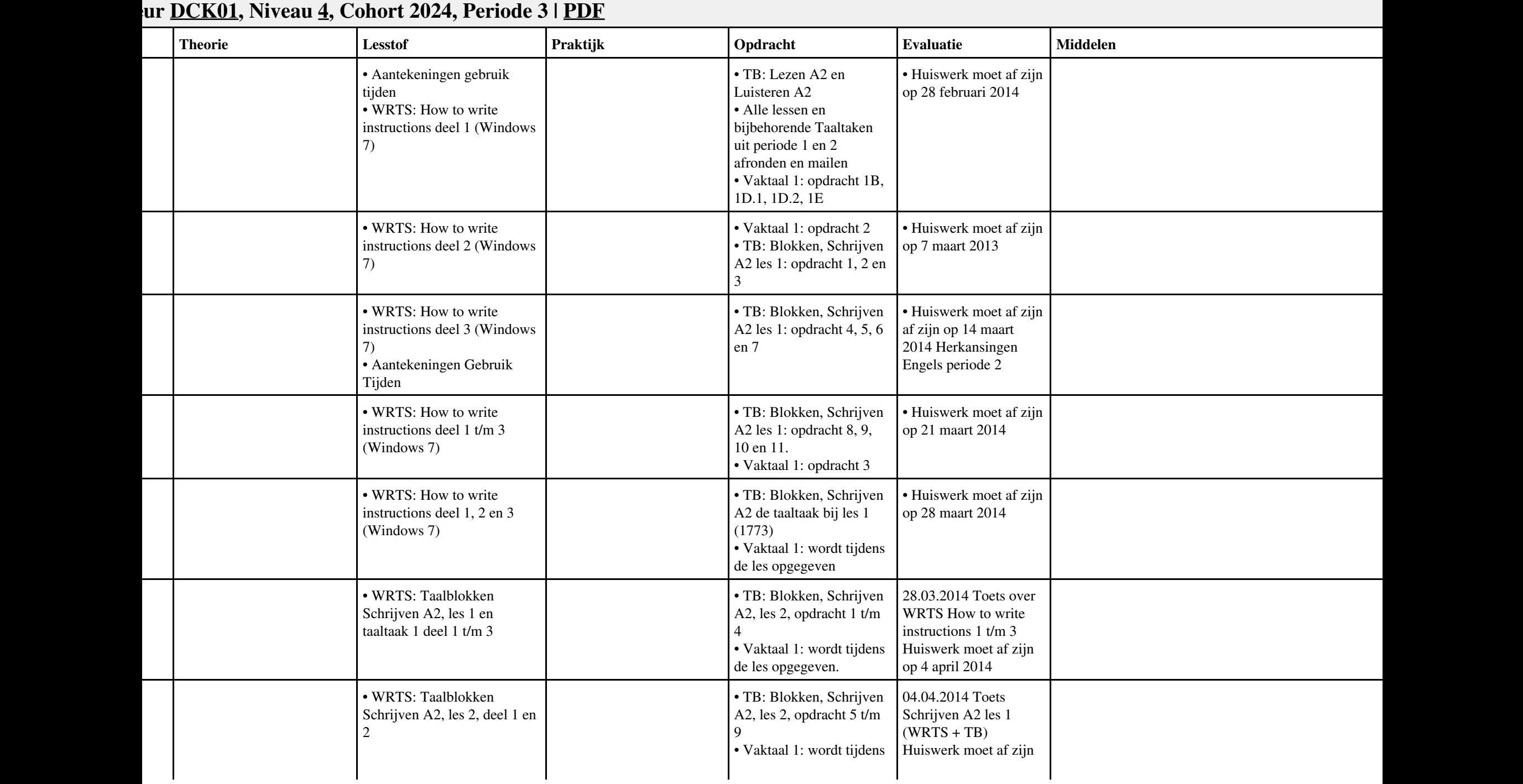

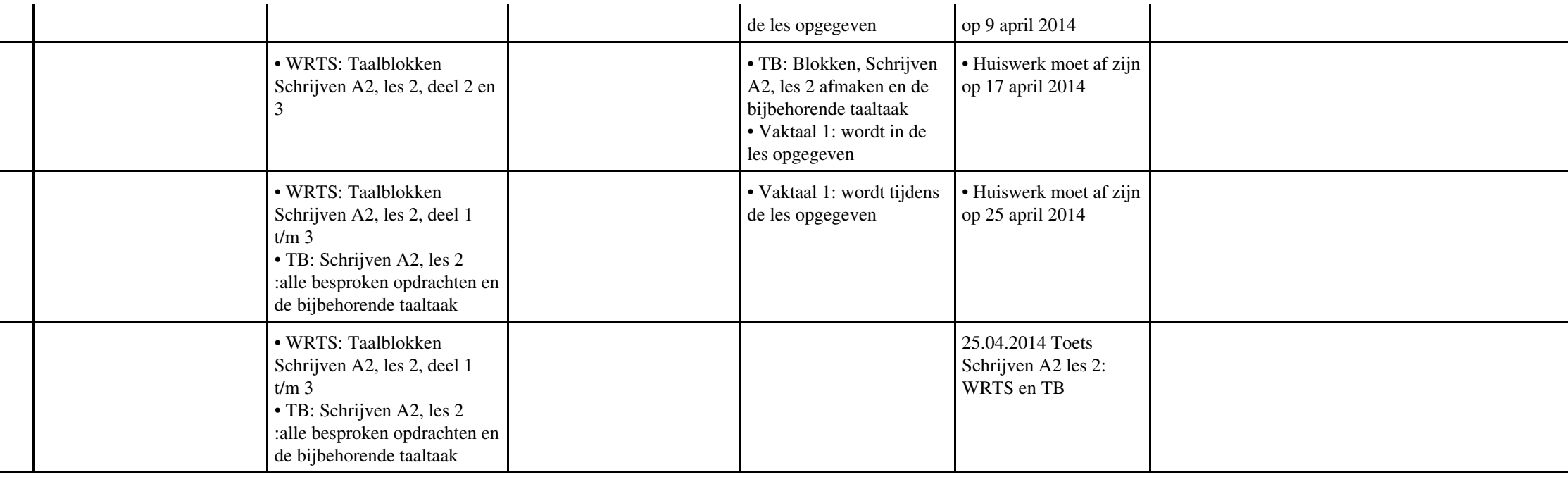

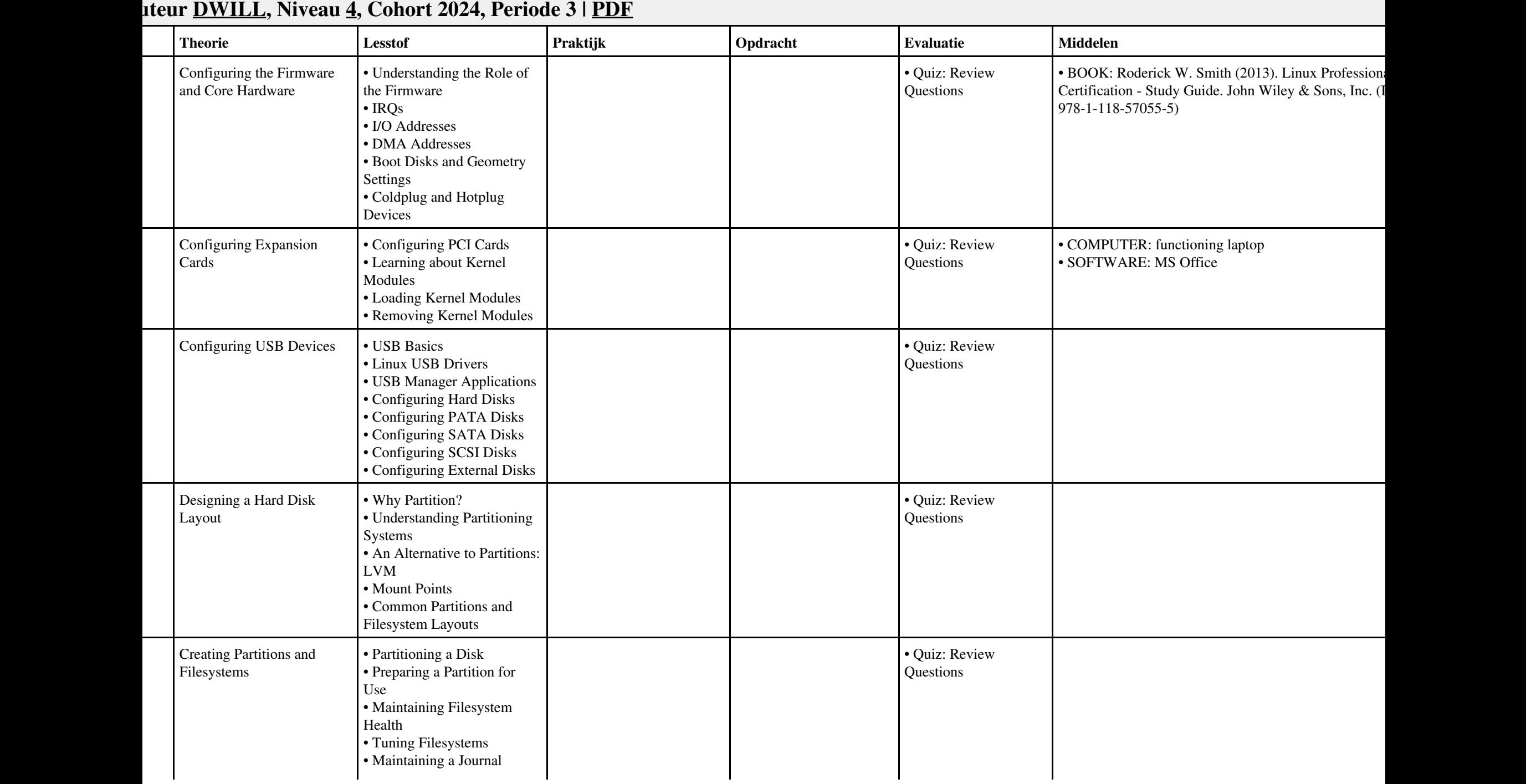

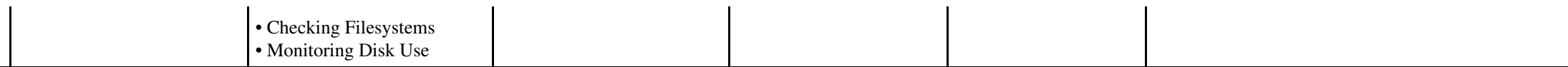

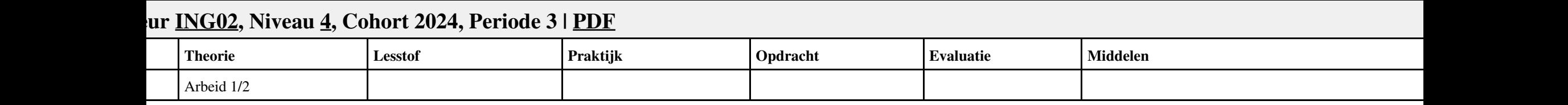

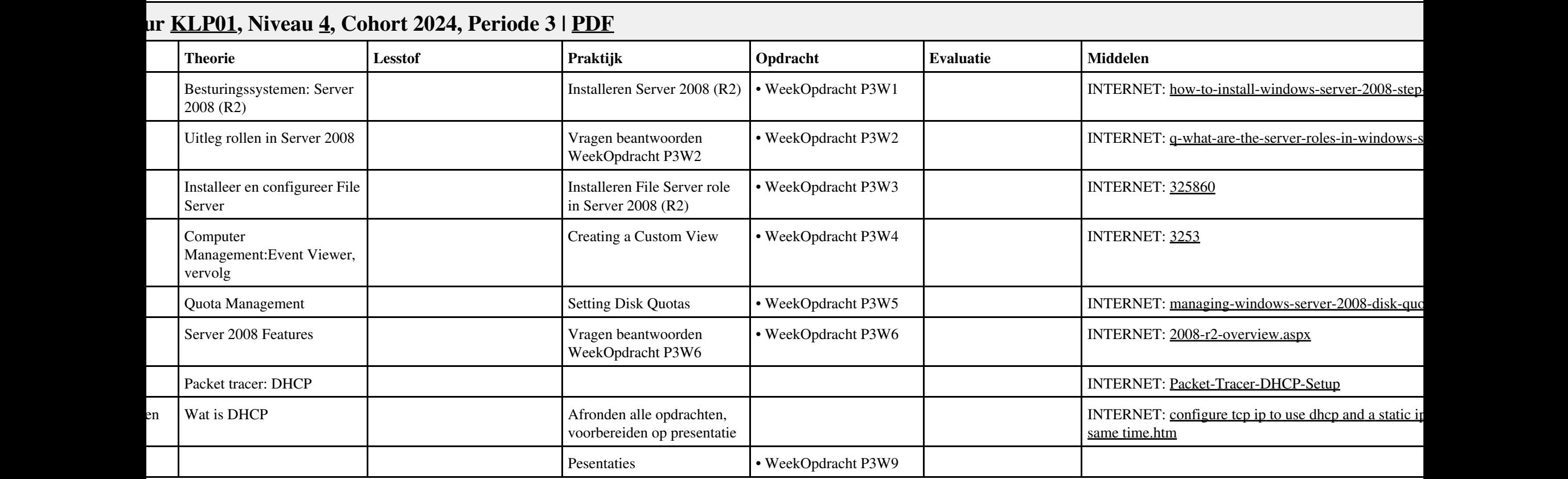

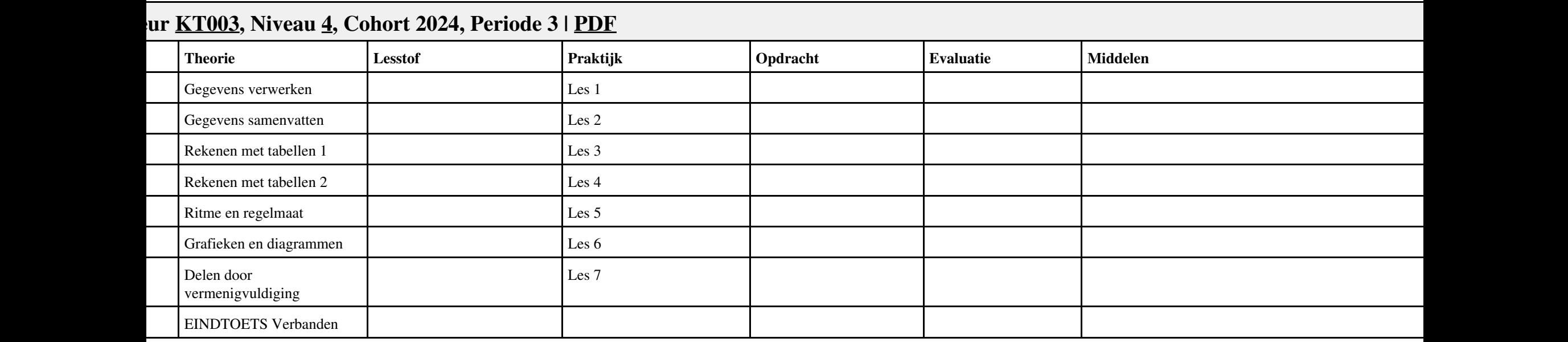

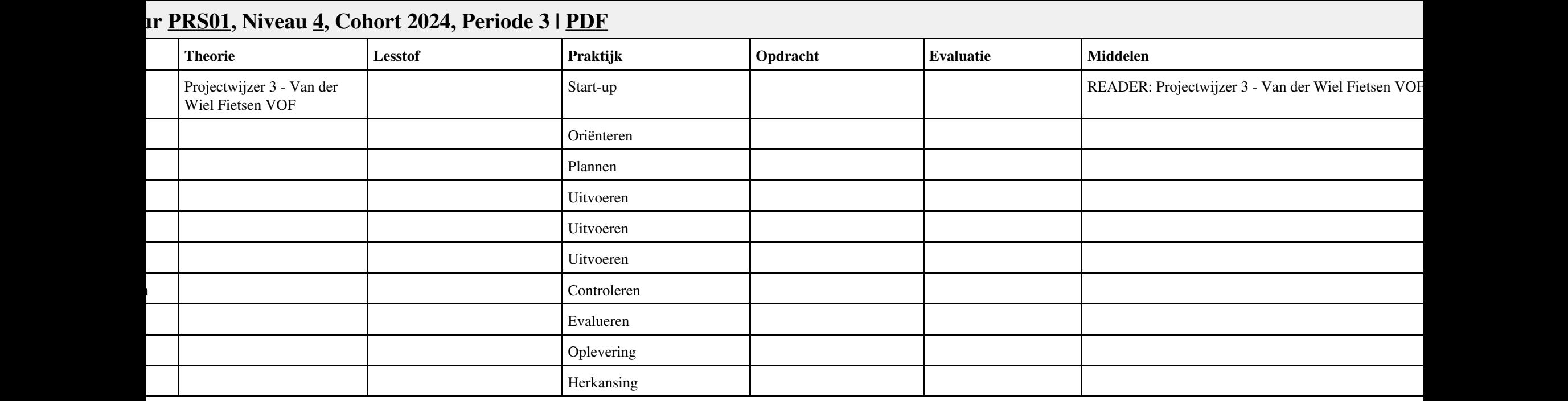

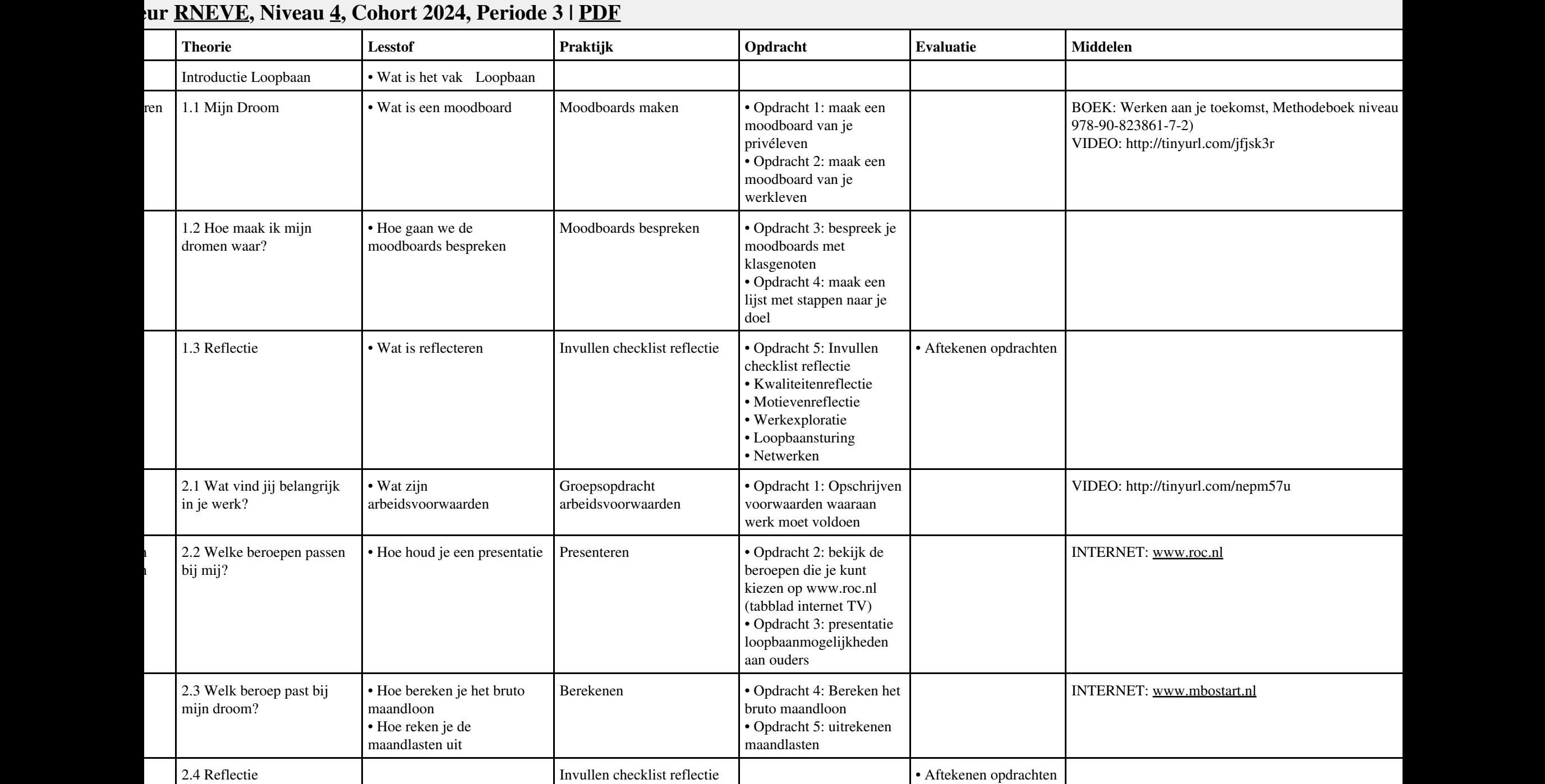

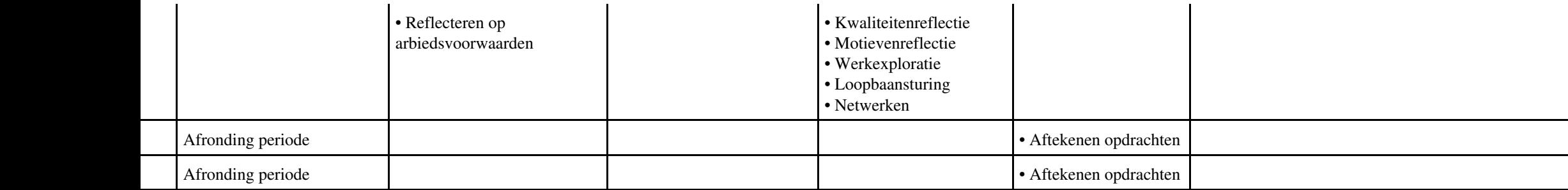

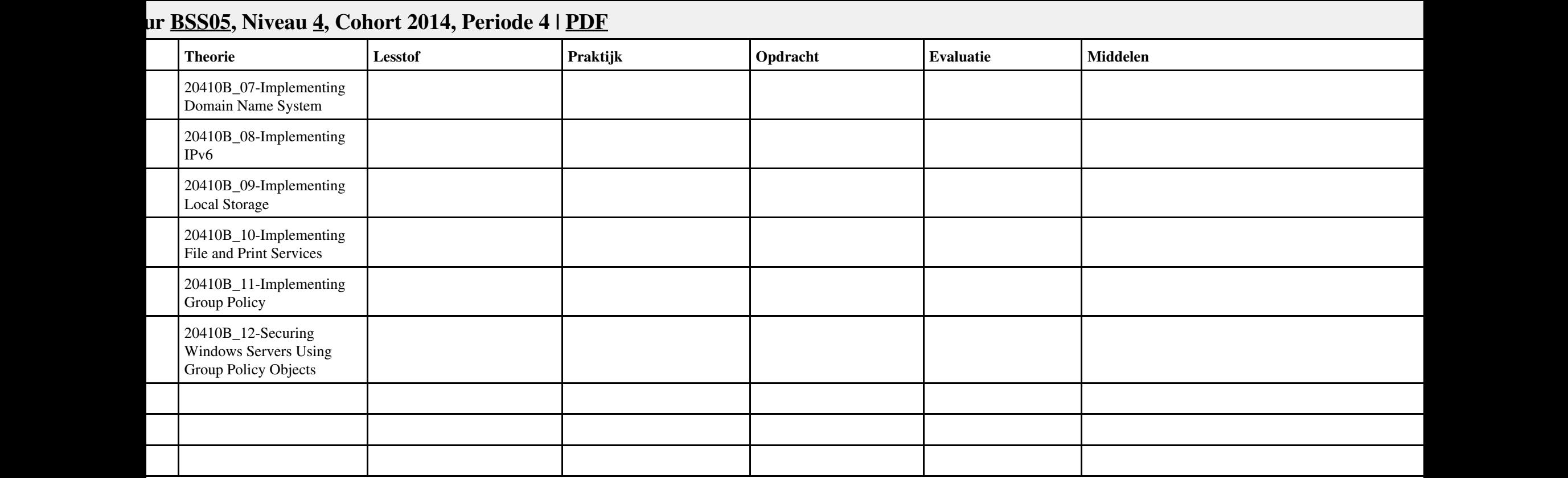

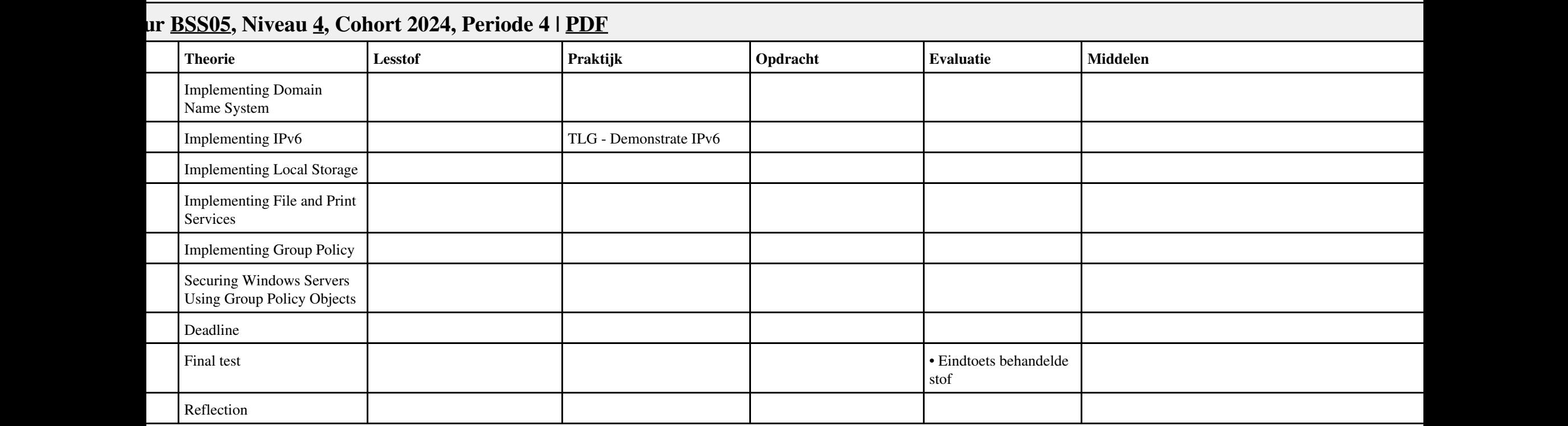

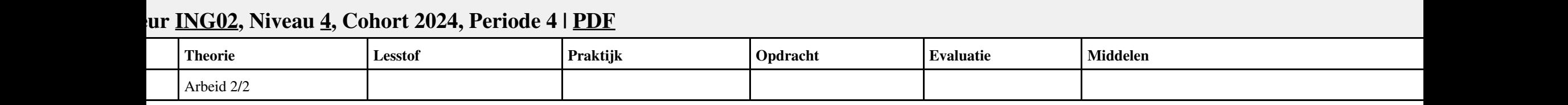

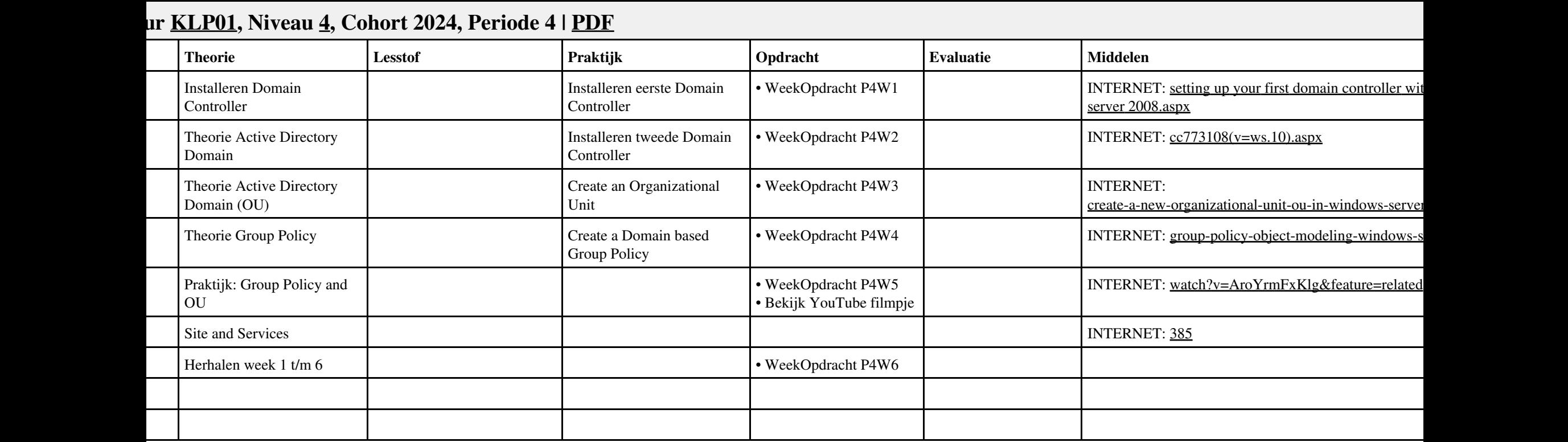

## **Vak [PRJ](http://curriculum.ictalweb.nl/programma.cgi?t=Detail&k=Vak&v=PRJ), Auteur [PRS01,](http://curriculum.ictalweb.nl/programma.cgi?t=Detail&k=Auteur&v=PRS01) Niveau [4,](http://curriculum.ictalweb.nl/programma.cgi?t=Detail&k=Niveau&v=4) Cohort 2024, Periode 4 | [PDF](http://curriculum.ictalweb.nl/programma.cgi?t=Detail&k=Item&v=PRJ.PRS01.4.0.4&f=pdf)** | **Conservery Theorie** | **Lesstof Praktijk Praktijk Praktijk Evaluatie** | **Evaluatie** | **Middelen Middelen Praktijk** eren Projectwijzer 4 - Zorgcentrum Avondrood Start-up • Evalueren vorig project • Indelen projectgroepen • Bestuderen projectwijzer • Discussie INTERNET: [bronnen pw4.pdf](https://files.itslearning.com/data/1486/c398/95321-ict-beheerder/pw04/v2014/bronnen_pw4.pdf) READER: Projectwijzer 4 - Zorgcentrum Avondrood ren ren Klantvraag • Inventariseren huidige situatie • Inventariseren gewenste situatie • Interviewen klant • BIJLAGE:Organogram • Implementatieplan Oriëntatie • Wat is een agenda • Wat zijn notulen Oriënteren • Maken agenda vergadering • Projectteamoverleg • Aftekenen notulen van de eerste vergadering • BIJLAGE: Beoordelingsformulier Planning • Wat is een (globale) projectplanning • Wat is een SWOT • Wat is een POP Plannen • Maken globale projectplanning • Opstellen SWOT en POP (individueel) • Aftekenen globale projectplanning • Aftekenen SWOT en POP • BIJLAGE:Beoordelingsformulier 10 en eren Voorbereiding • Wat is een implementatieplan • Wat is een detailplanning • Wat is een testplan • MS Project • Wat is een urenbegroting Voorbereiden • Bestuderen implementatieplan • Aanvullen implementatieplan • Maken detailplanning • Maken testplan • Opstellen urenbegroting • Aftekenen volledig implementatieplan • Aftekenen testplan (onderdeel implementatieplan) • Aftekenen detailplanning • BIJLAGE:Implementatieplan • BIJLAGE:Over implementeren • BIJLAGE:Sjabloon testplan Implementatie • Wat is een urenrapportage • Hoe schrijf je een handleiding • Hoe informeer je de gebruikers Uitvoeren • Maken nieuw informatiesysteem (uitvoeren implementatieplan) • Maken communicatieplan (goed geïnformeerde gebruikers) • Maken handleiding beheerders • Aftekenen communicatieplan • Demonstratie informatiesysteem • Aftekenen instructies beheerders • Aftekenen urenrapportage • BIJLAGE:Implementatieplan 10 Acceptatie • Wat is een acceptatietest Testen • Uitvoeren testplan • Maken rapport testplan • Aftekenen rapport testresultaten • BIJLAGE: Sjabloon testplan

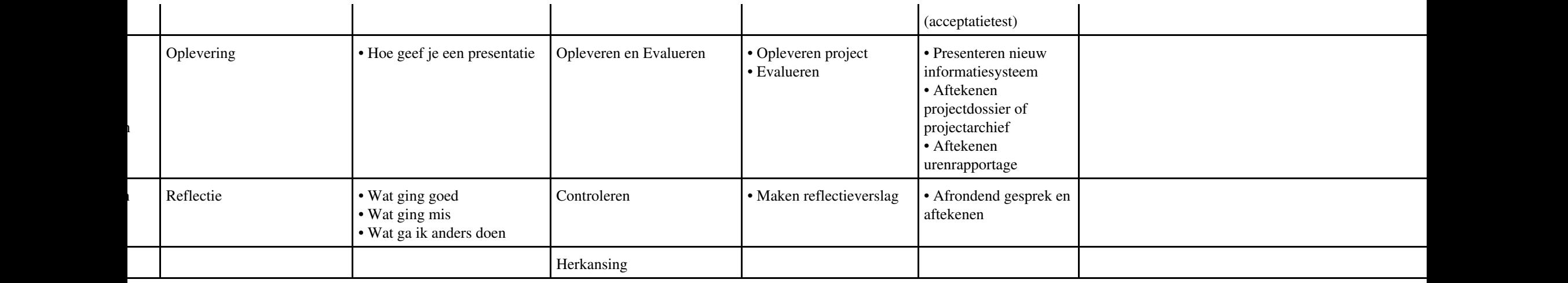

## **Vak [SQL,](http://curriculum.ictalweb.nl/programma.cgi?t=Detail&k=Vak&v=SQL) Auteur [BKR02](http://curriculum.ictalweb.nl/programma.cgi?t=Detail&k=Auteur&v=BKR02), Niveau [4](http://curriculum.ictalweb.nl/programma.cgi?t=Detail&k=Niveau&v=4), Cohort 2024, Periode 5 | [PDF](http://curriculum.ictalweb.nl/programma.cgi?t=Detail&k=Item&v=SQL.BKR02.4.0.5&f=pdf)** | **Conservery Theorie** | **Lesstof Praktijk Praktijk Praktijk Evaluatie** | **Evaluatie** | **Middelen Middelen Praktijk** Introductie, herhaling SELECT BASIC (vorig jaar behandeld) • SELECT statement SELECT statement • Opdrachten SELECT BASIC van SQLZoo.net • Antwoorden inleveren als Word-bestand Bespreken opdrachten; Verdere verdieping SELECT statements • SELECT statement SELECT statement • Opdrachten SELECT FROM WORLD en SELECT FROM NOBEL van SQLZoo.net • Antwoorden inleveren als Word-bestand Bespreken opdrachten; Bespreken SELECT in SELECT • Nested SELECTs Nested SELECTs | • Opdrachten SELECT in SELECT • Antwoorden inleveren als Word-bestand Bespreken opdrachten; Bespreken SUM en COUNT • Optellen met SQL | Optellen met SQL | • Opdachten SUM and **COUNT** • Antwoorden inleveren als Word-bestand Bespreken opdrachten; Bespreken ORDER BY • Sorteren met SQL Sorteren met SQL • Opdrachten ORDER BY • Antwoorden inleveren als Word-bestand 6 Herhaling/Oefentoets • Oefentoets Bespreking oefentoets Toets Database: SELECT **Oueries**  $\bullet x$ 9 Bespreking TOETS; Inzage toetsen HERKANSING • x

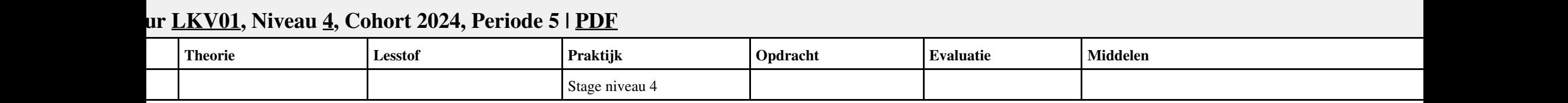

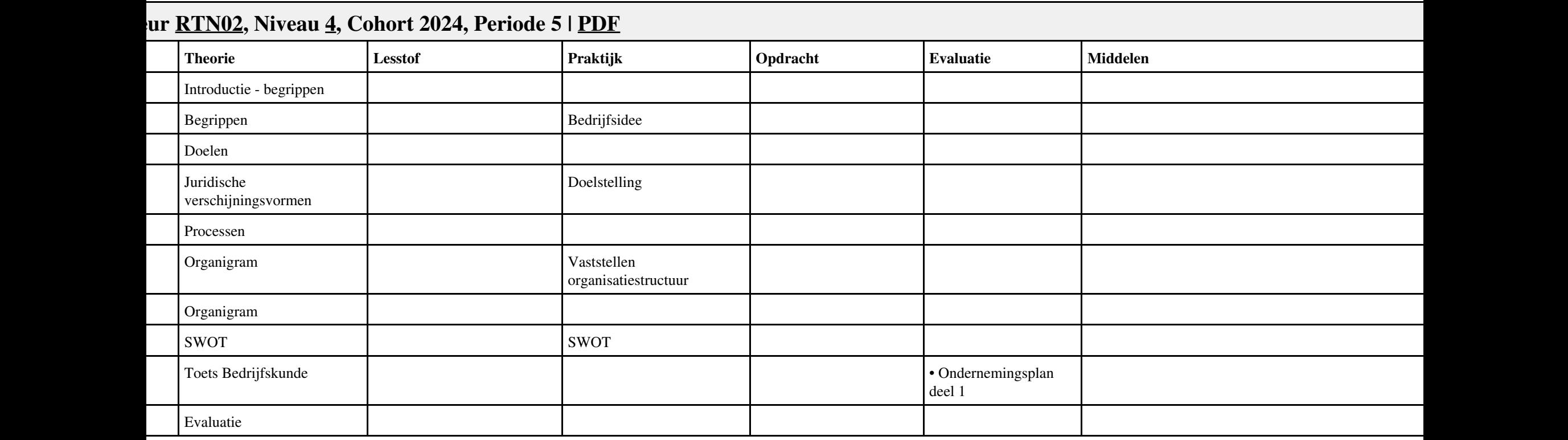

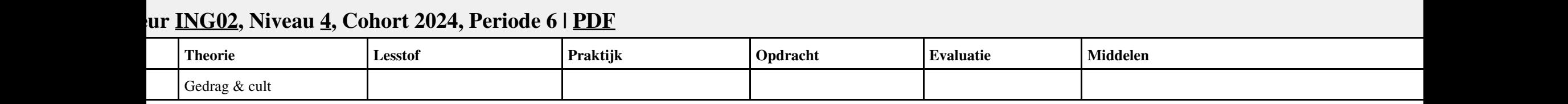

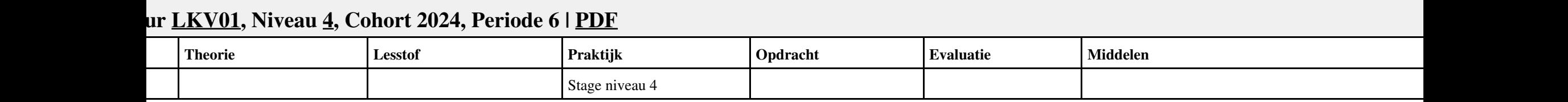

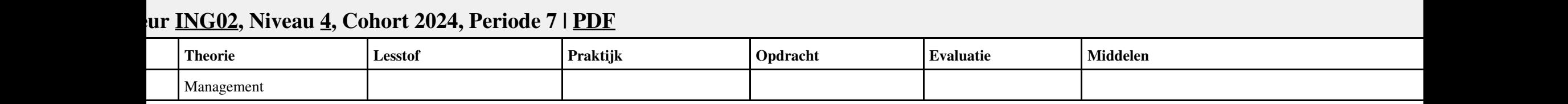

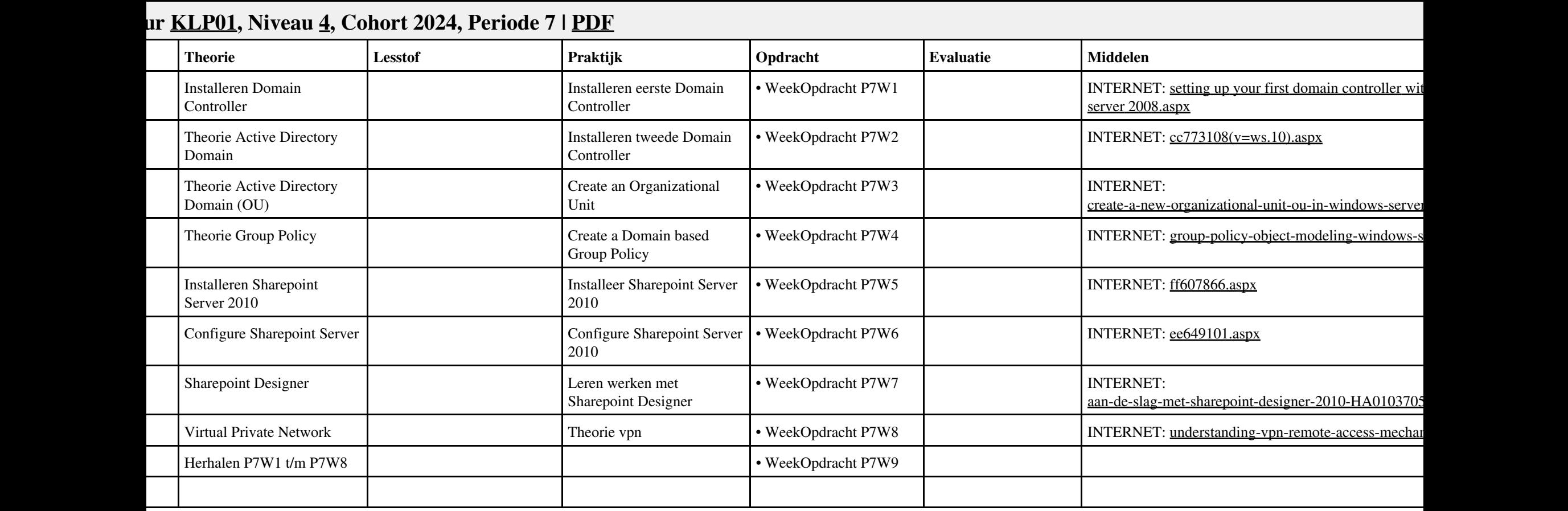

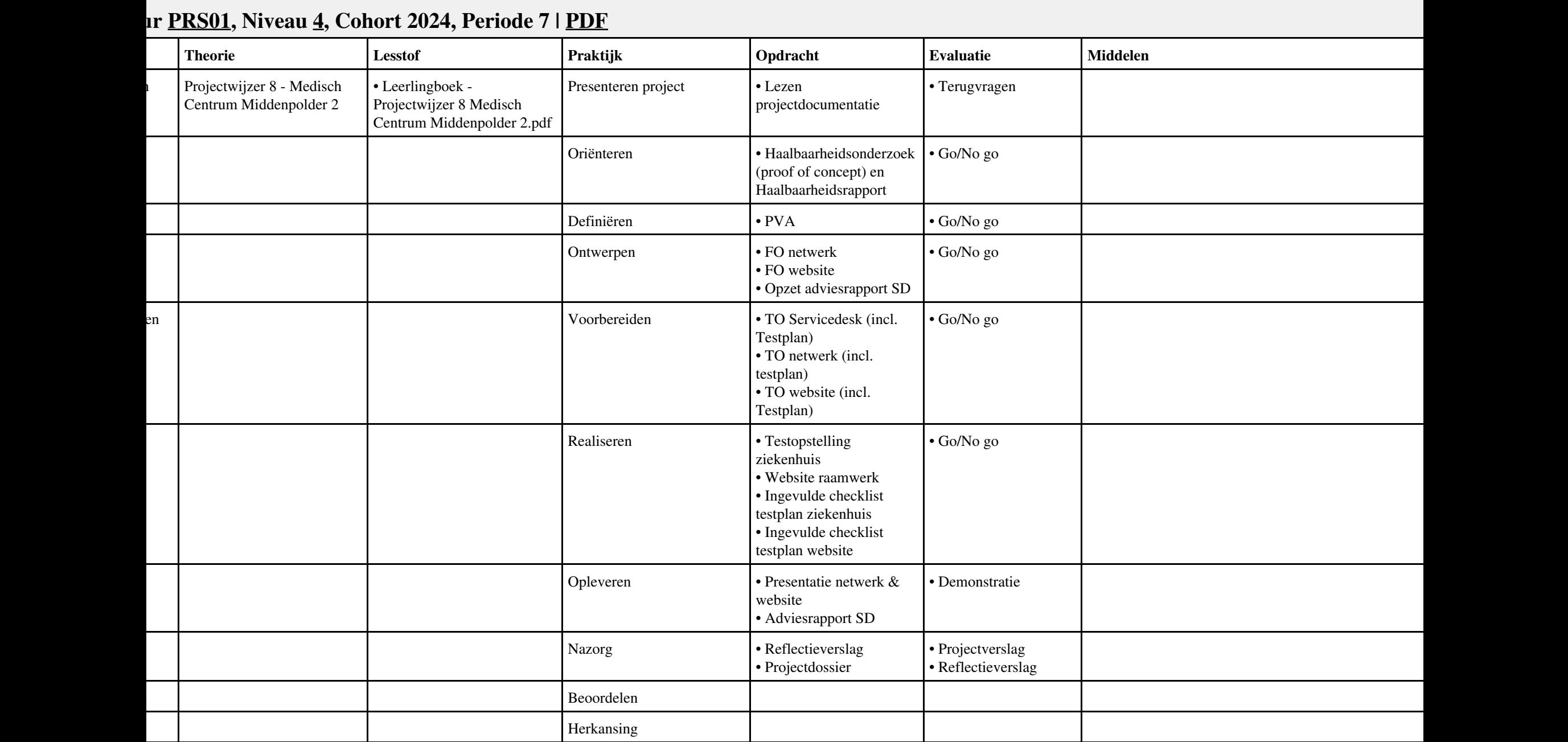

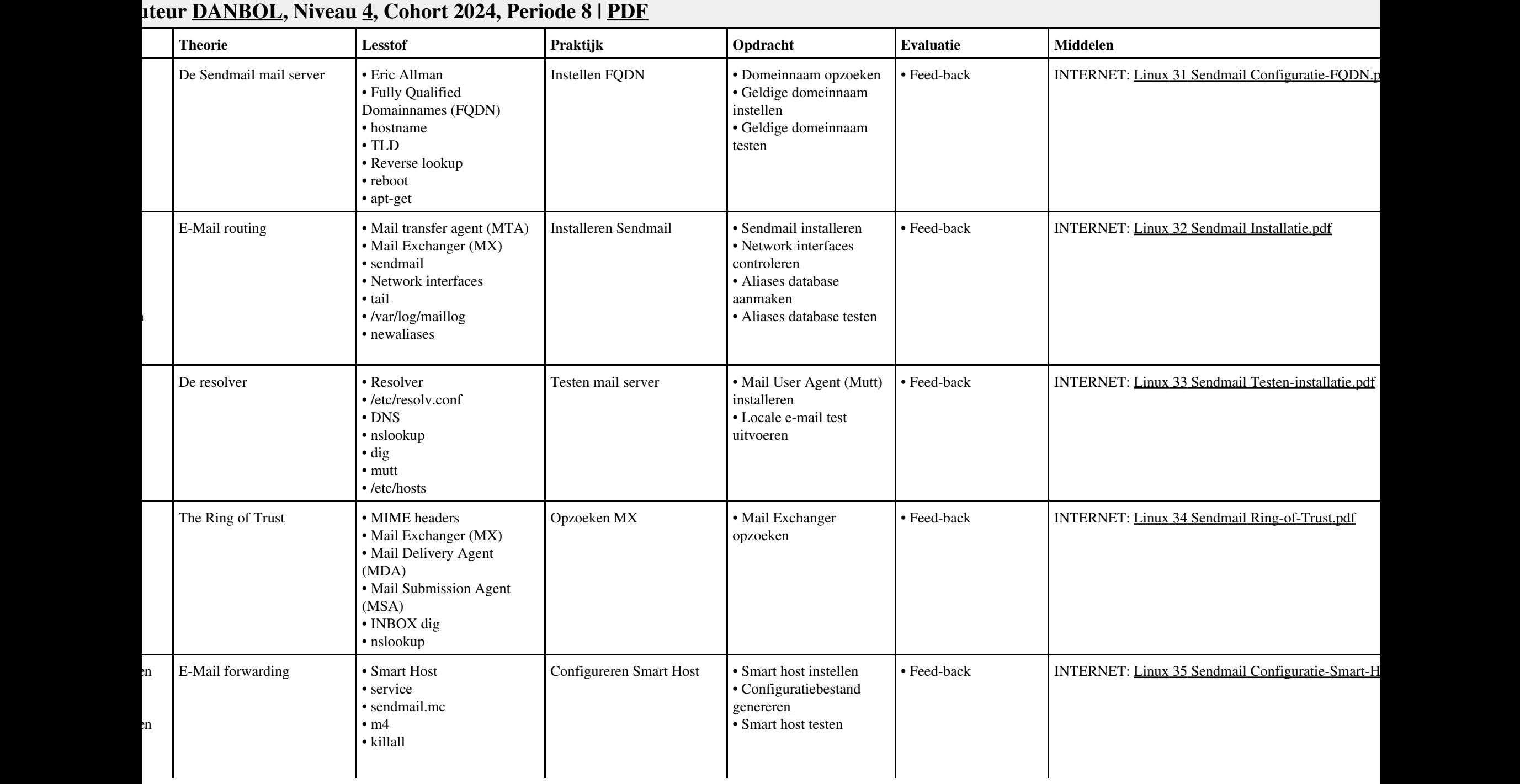

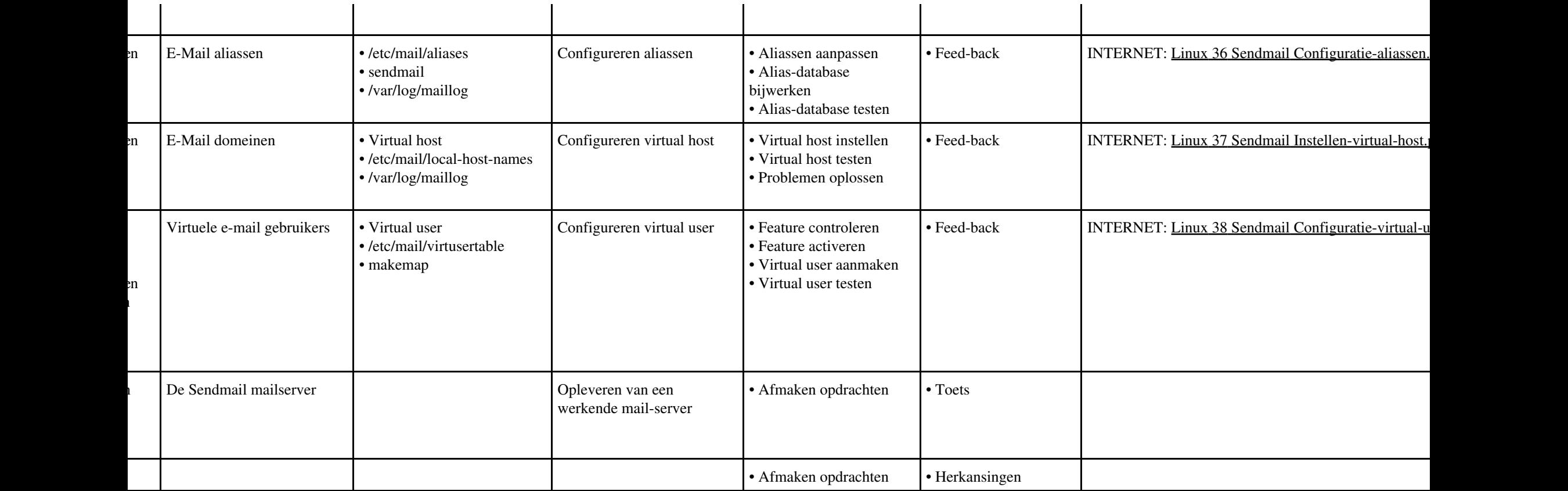

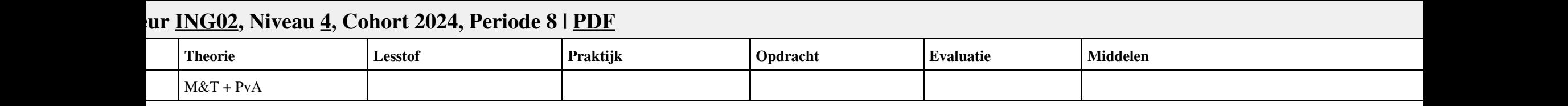

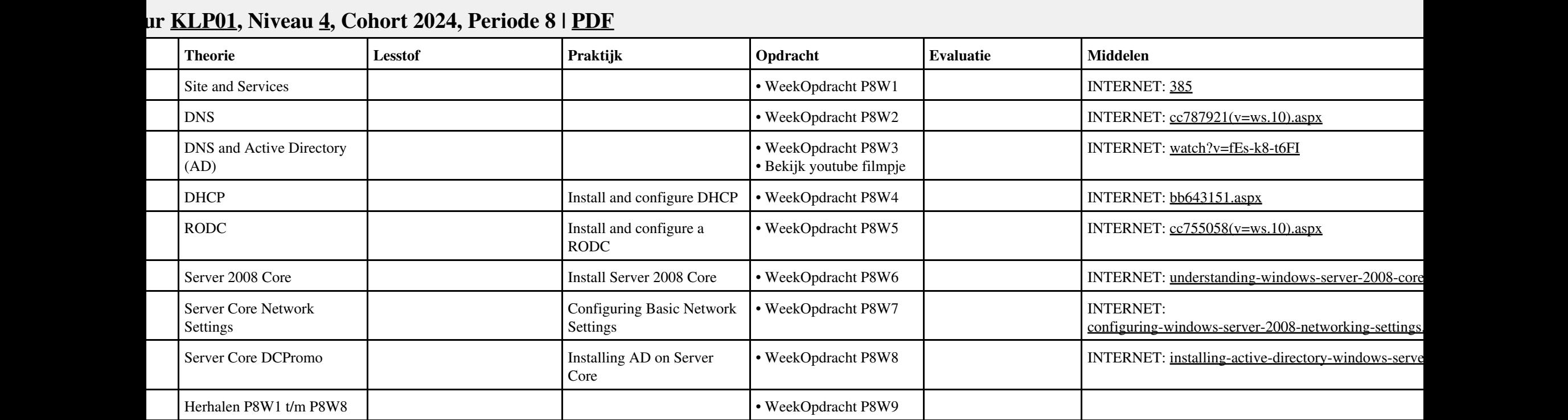

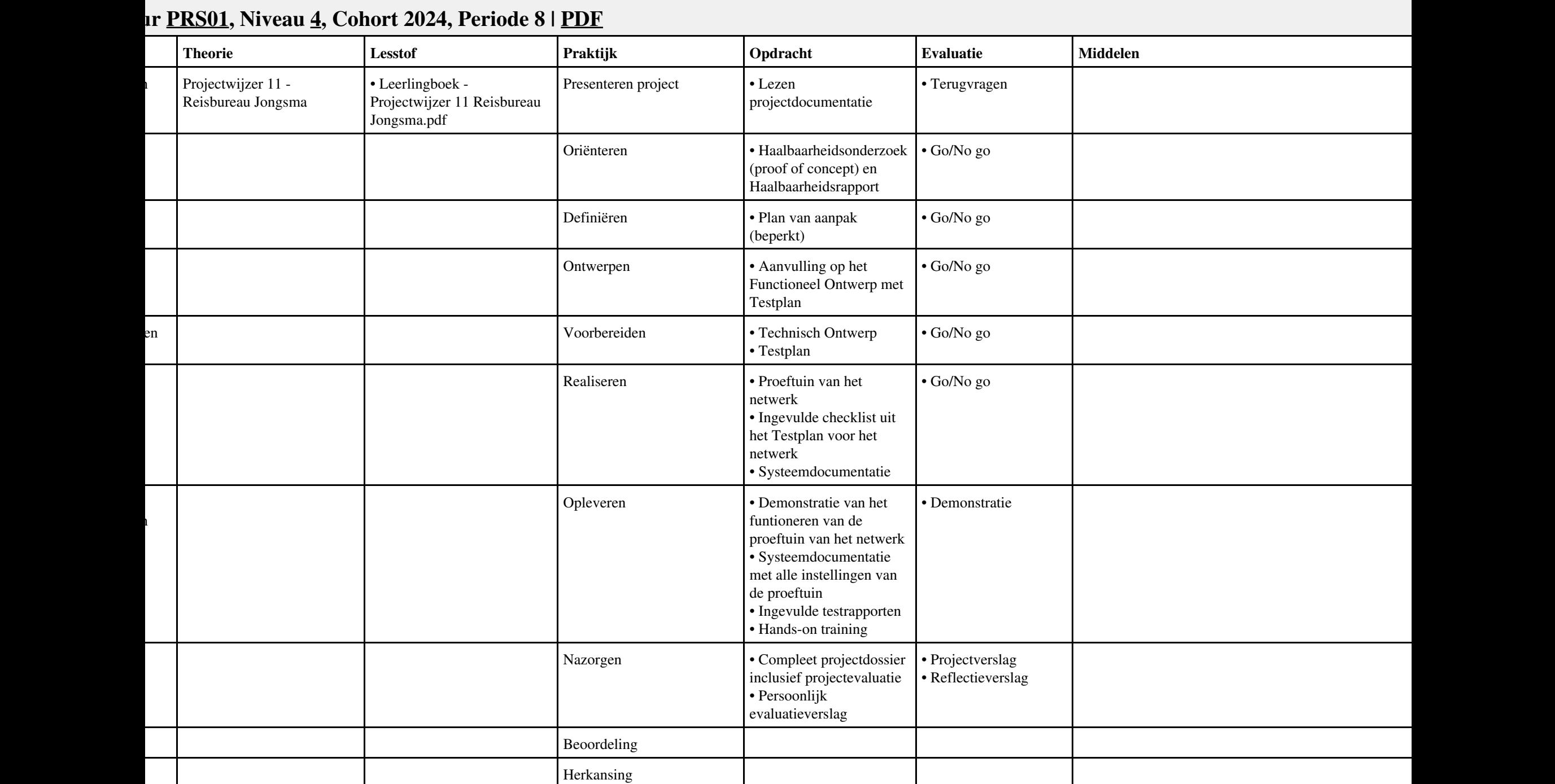

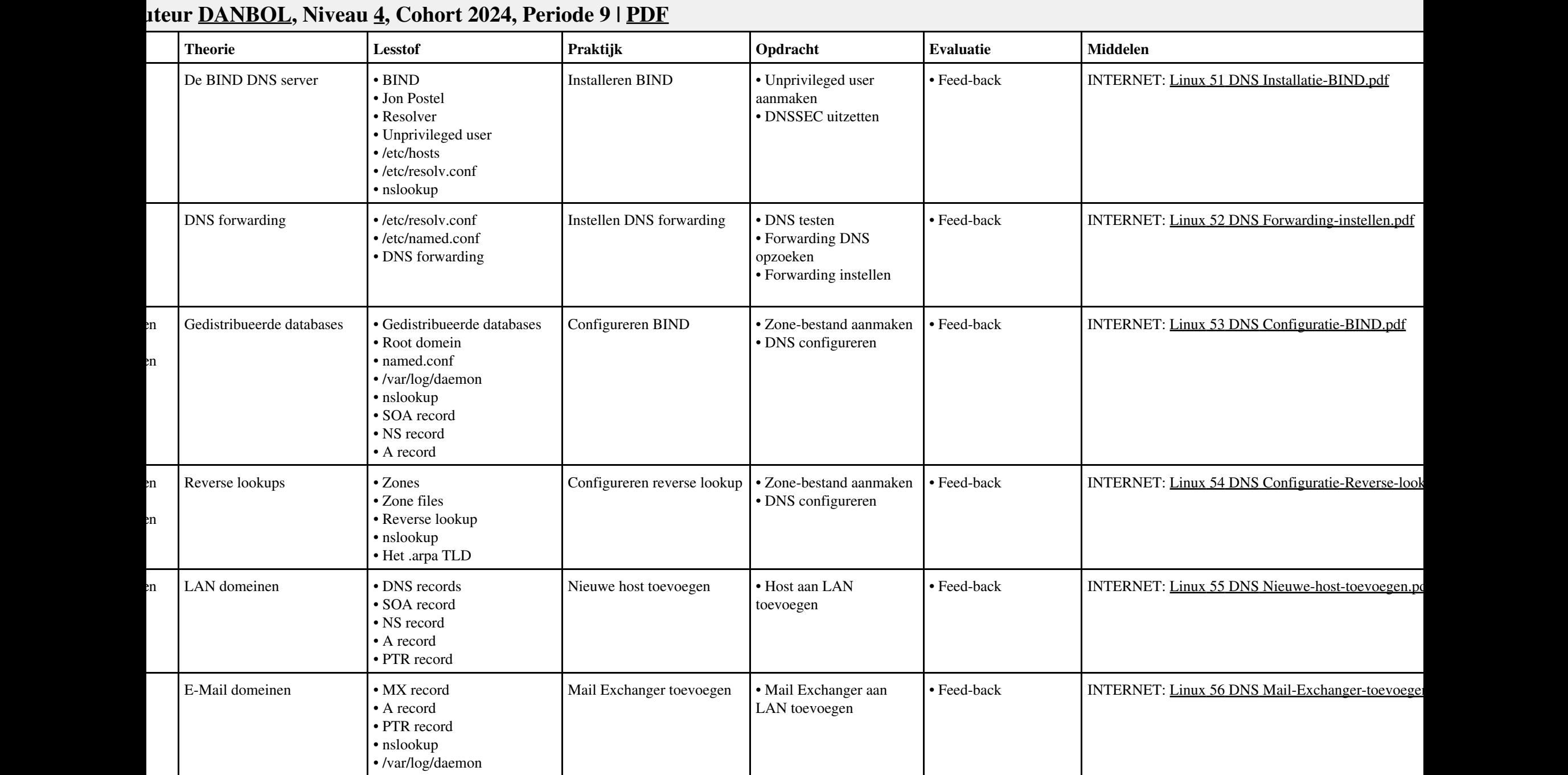

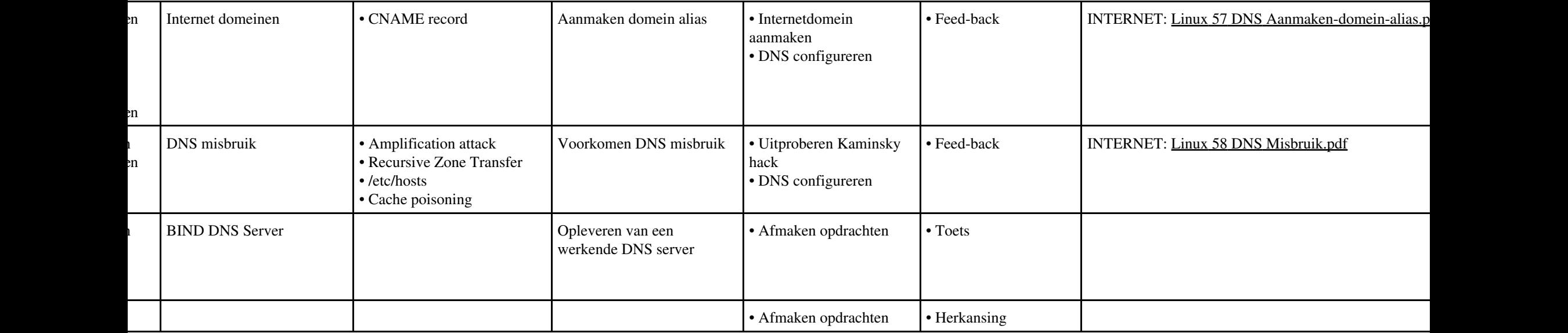

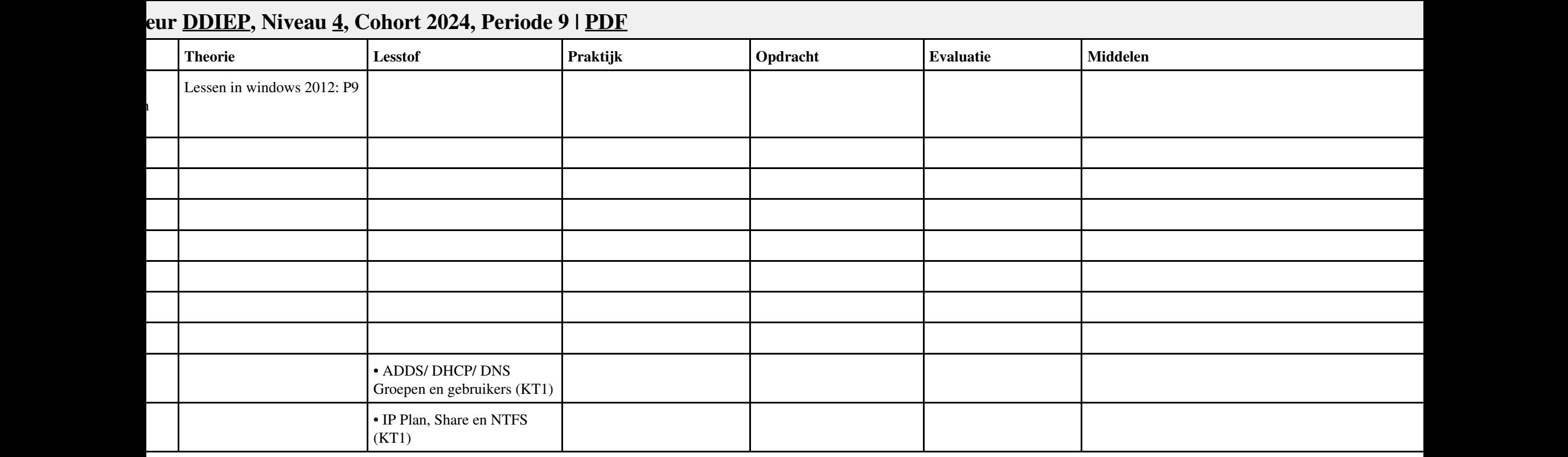

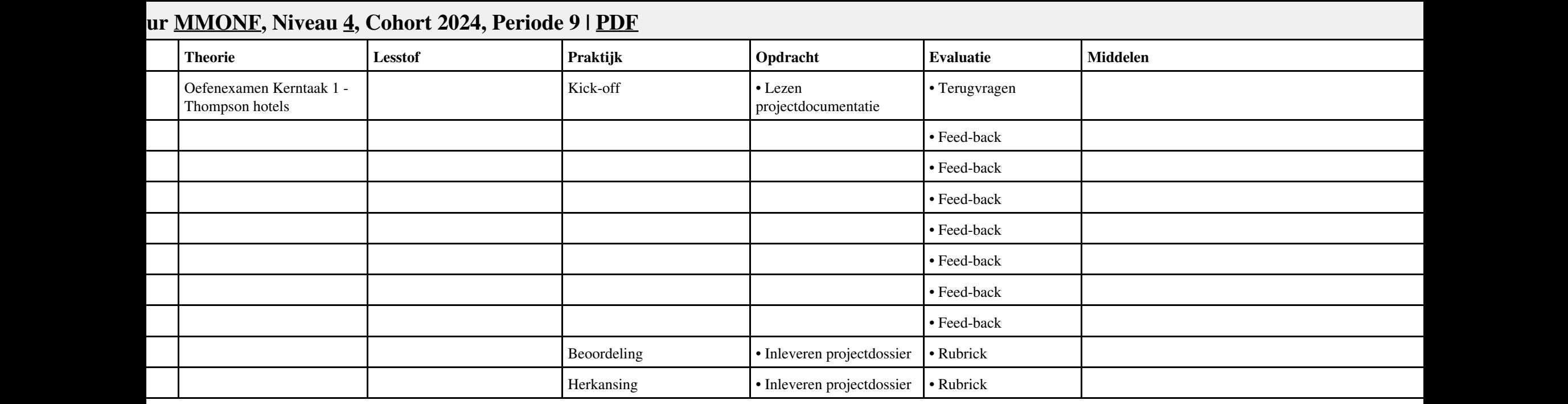

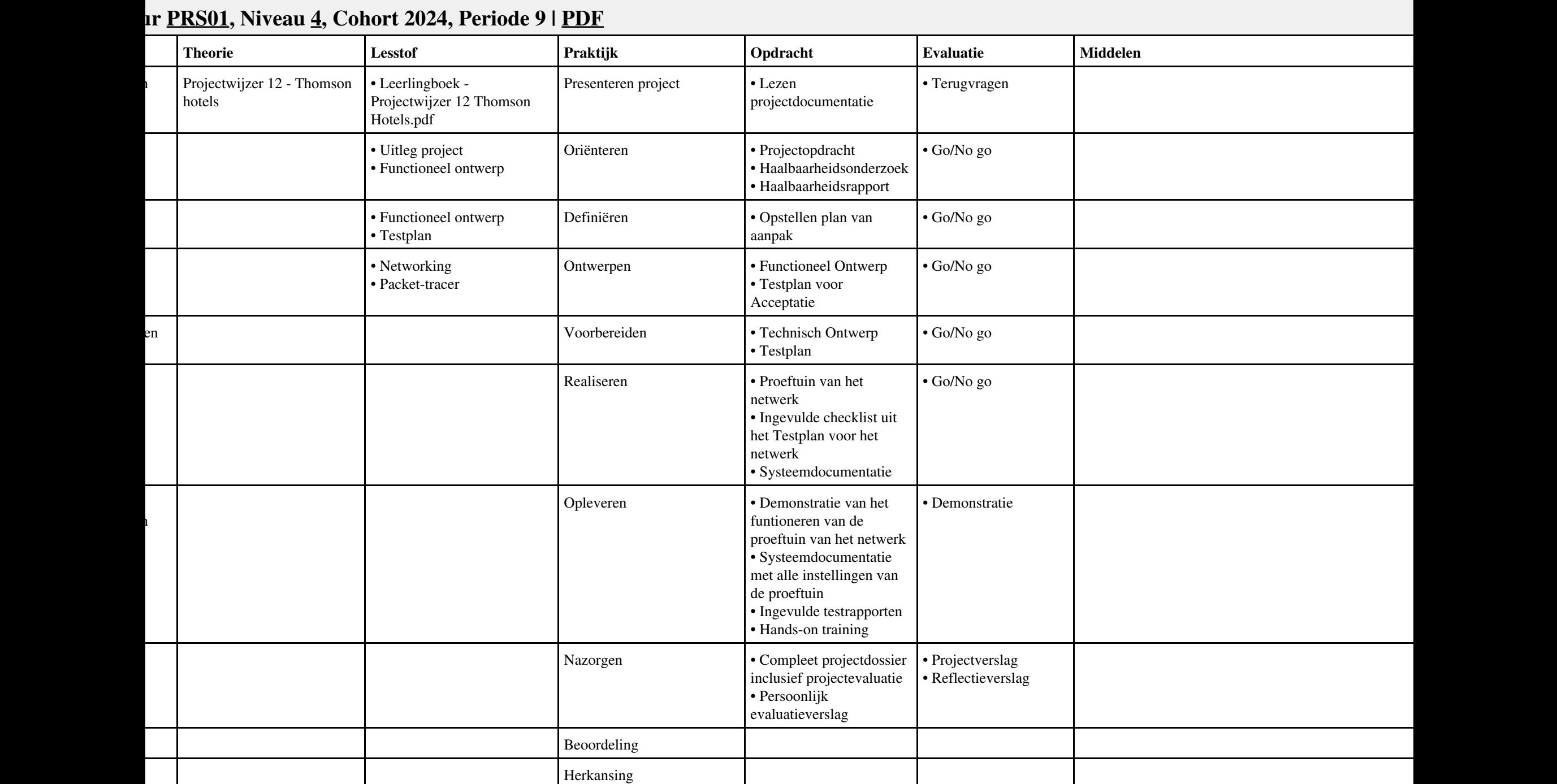
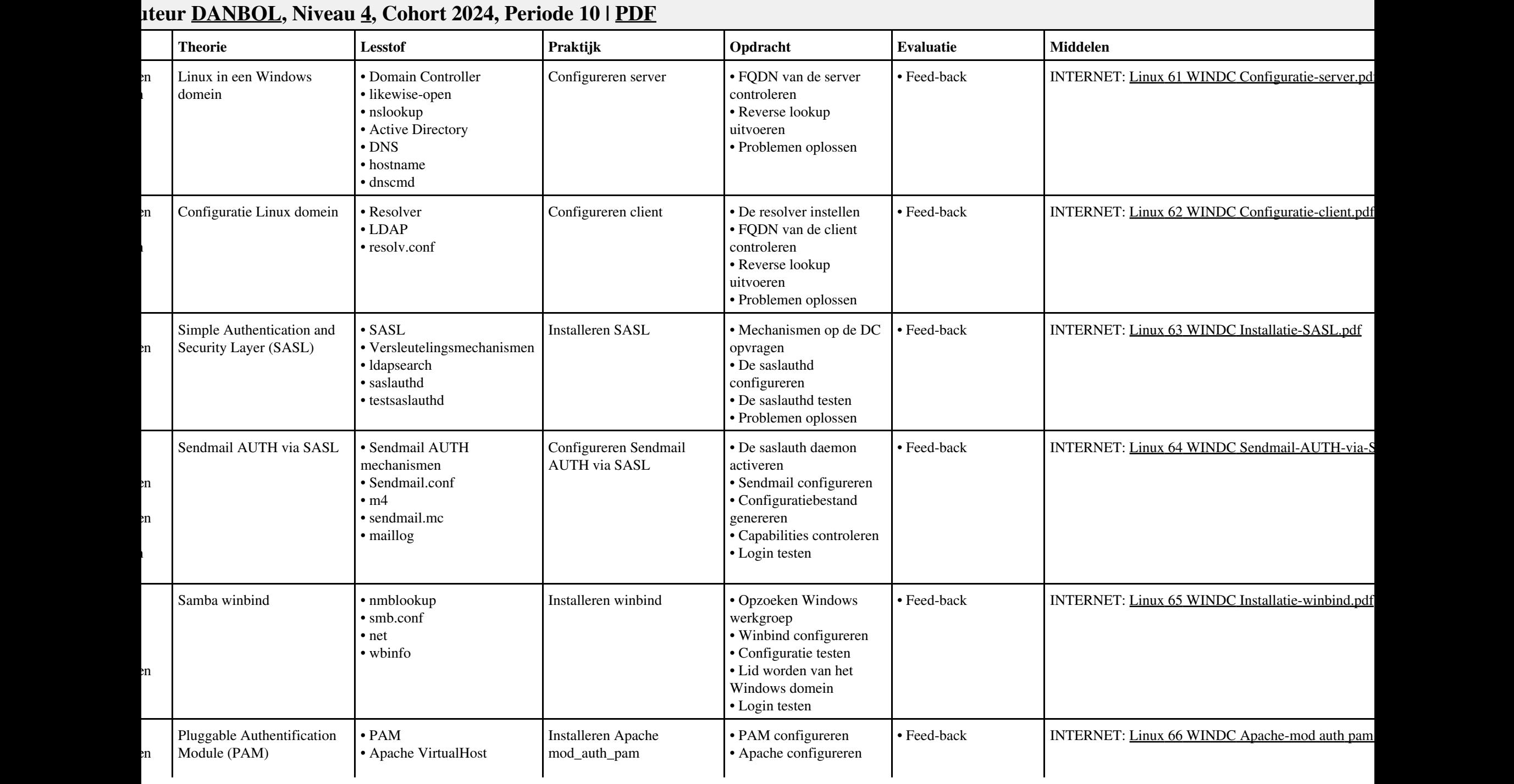

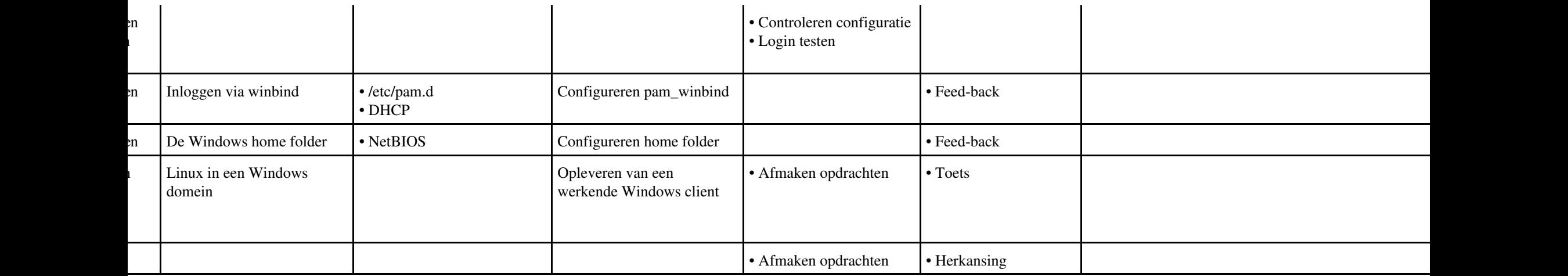

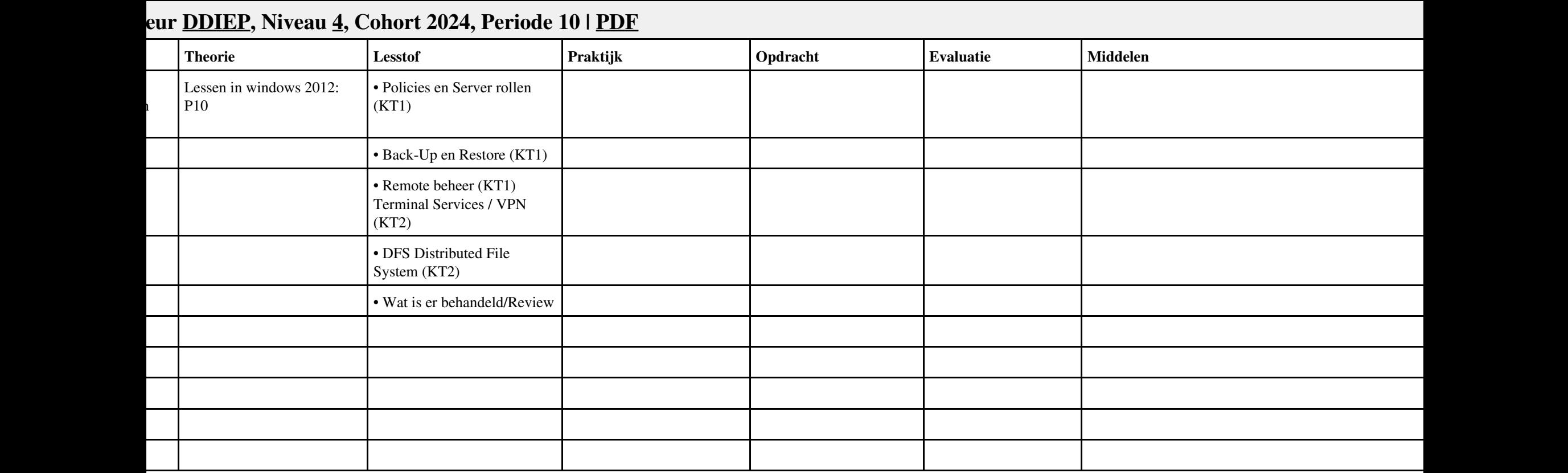

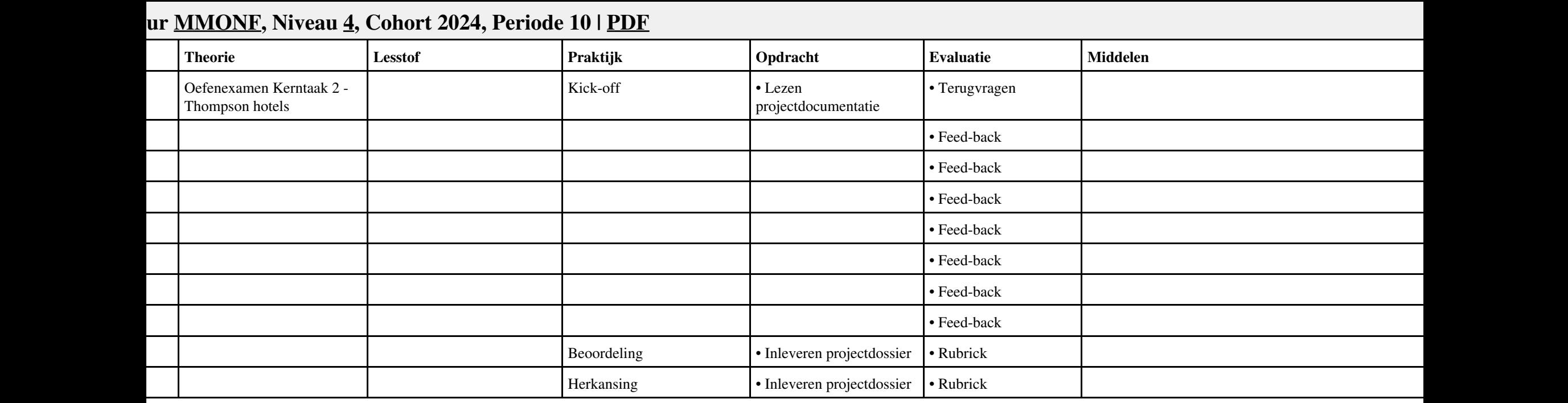

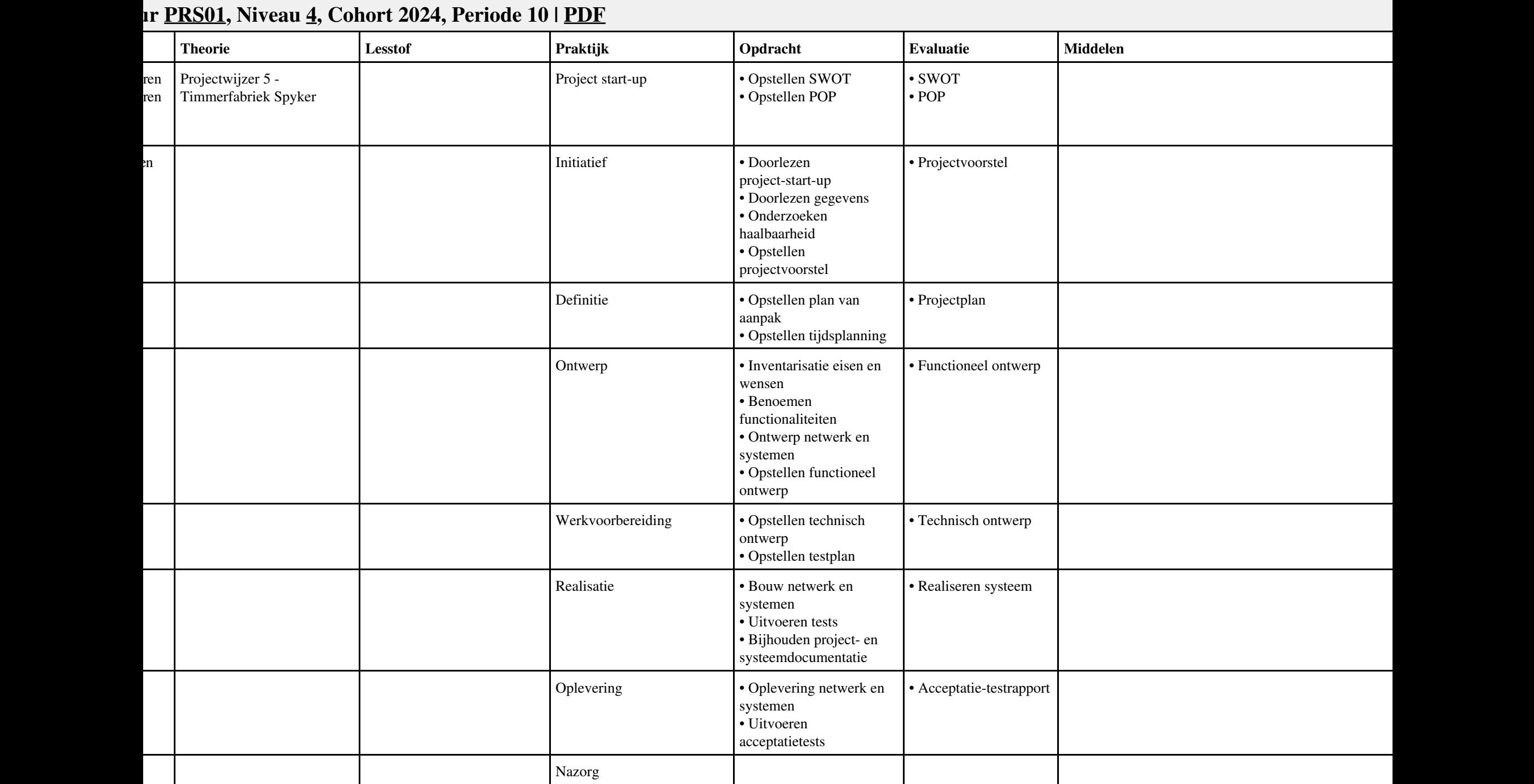

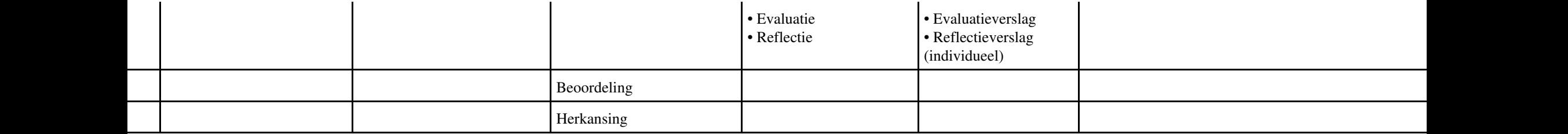

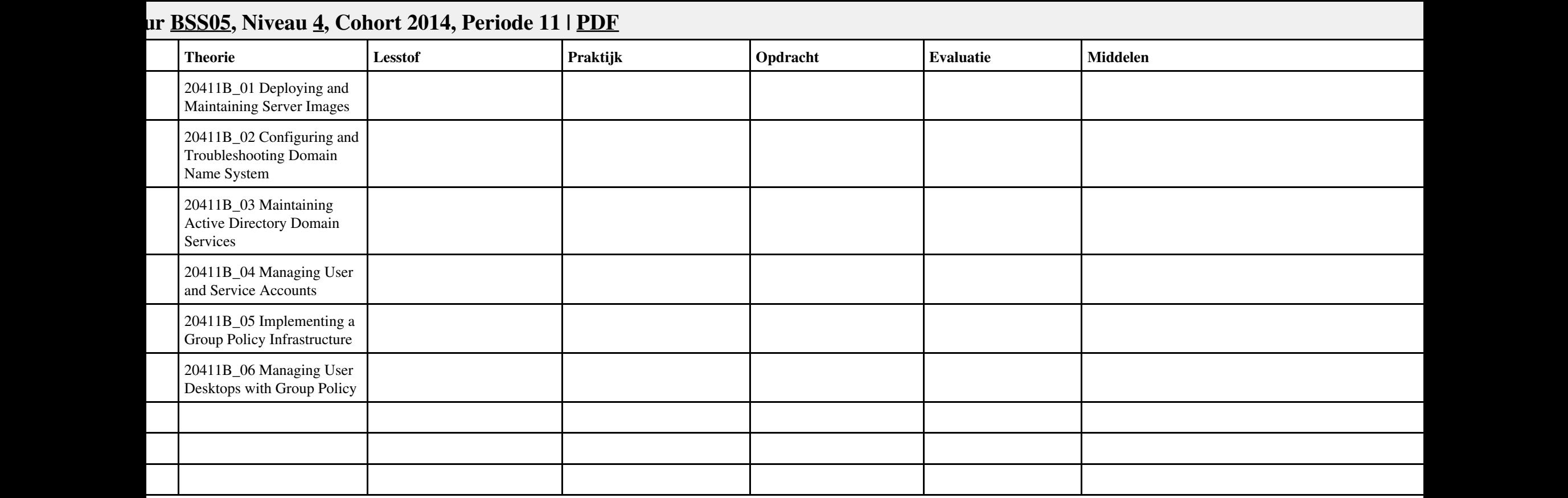

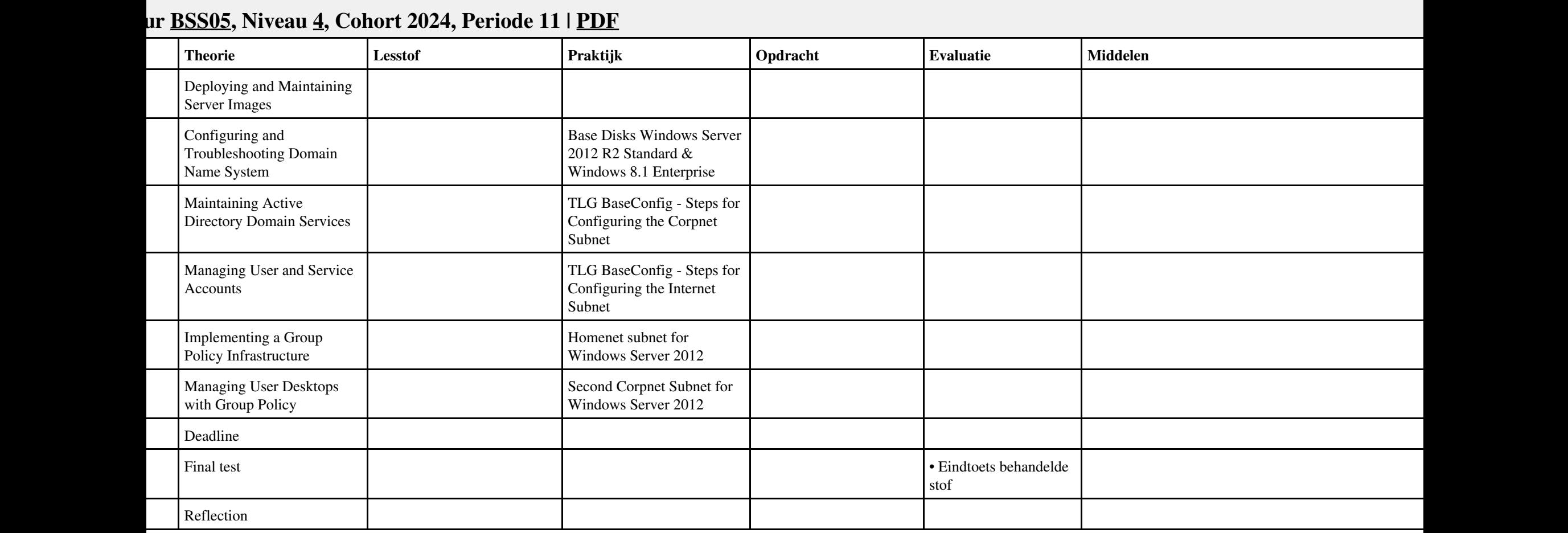

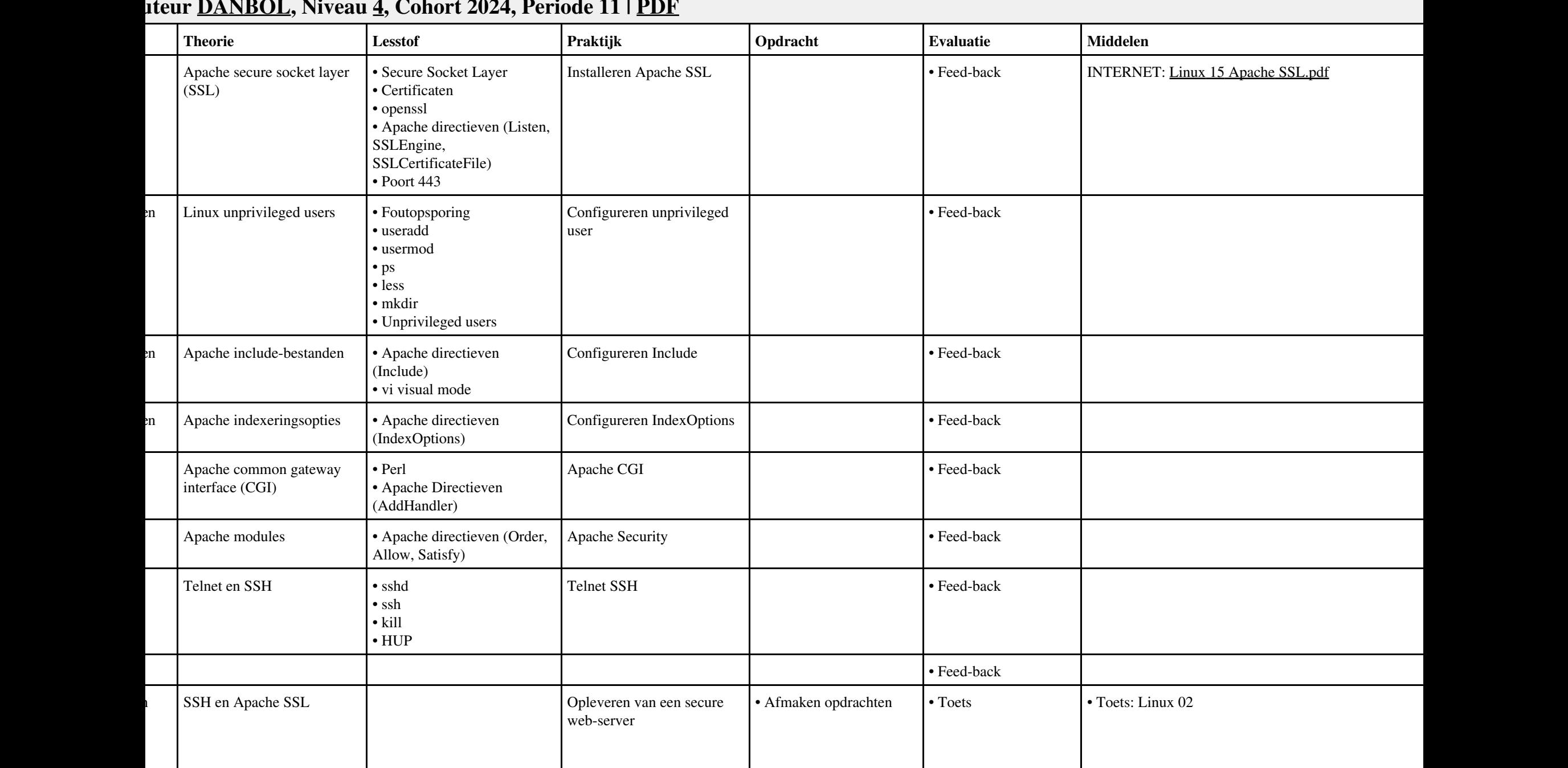

## **Vak [LINUX](http://curriculum.ictalweb.nl/programma.cgi?t=Detail&k=Vak&v=LINUX), Auteur [DANBOL,](http://curriculum.ictalweb.nl/programma.cgi?t=Detail&k=Auteur&v=DANBOL) Niveau [4,](http://curriculum.ictalweb.nl/programma.cgi?t=Detail&k=Niveau&v=4) Cohort 2024, Periode 11 | [PDF](http://curriculum.ictalweb.nl/programma.cgi?t=Detail&k=Item&v=LINUX.DANBOL.4.0.11&f=pdf)**

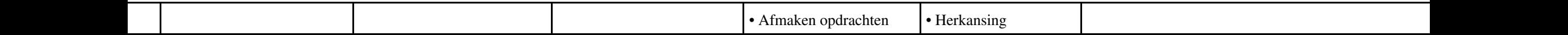

i

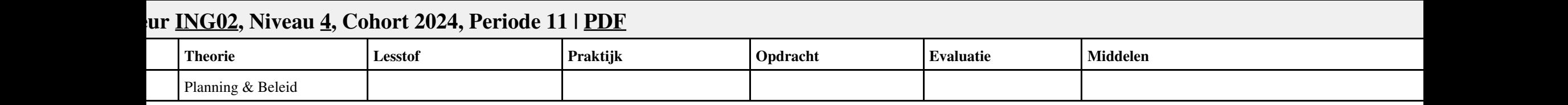

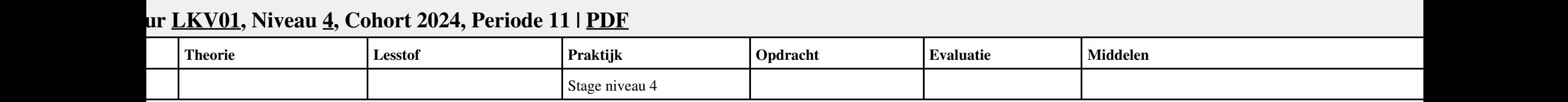

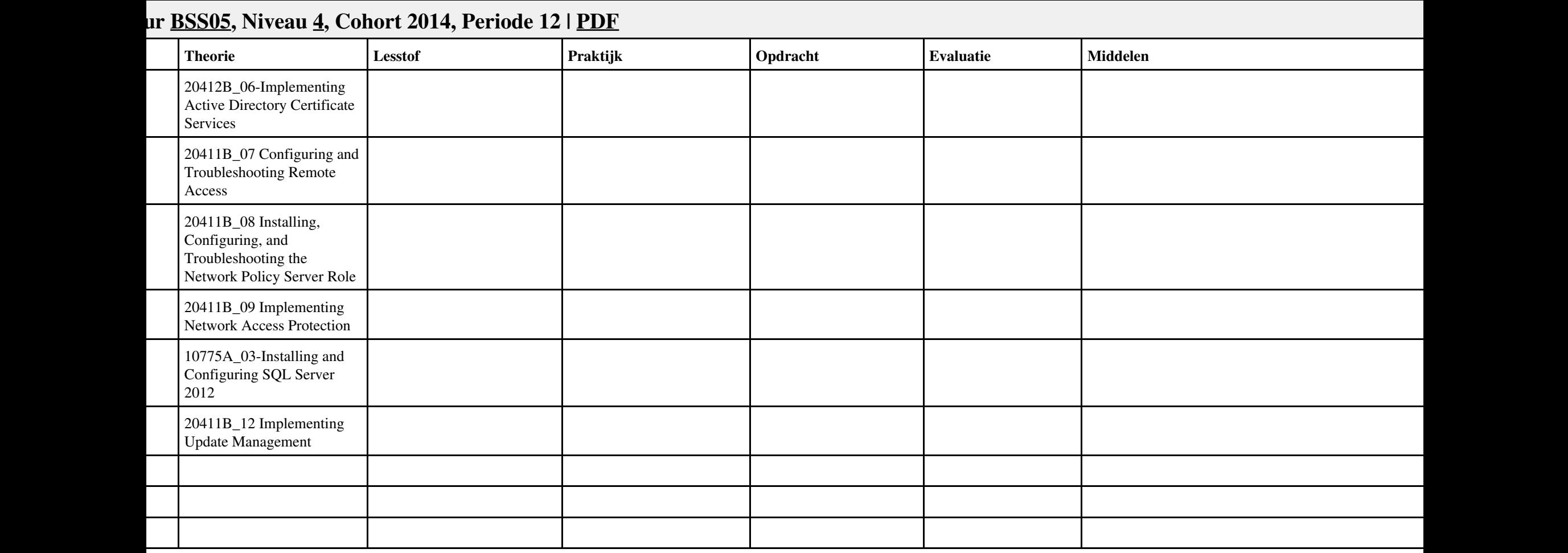

## **Vak [ISW,](http://curriculum.ictalweb.nl/programma.cgi?t=Detail&k=Vak&v=ISW) Auteur [BSS05,](http://curriculum.ictalweb.nl/programma.cgi?t=Detail&k=Auteur&v=BSS05) Niveau [4,](http://curriculum.ictalweb.nl/programma.cgi?t=Detail&k=Niveau&v=4) Cohort 2024, Periode 12 | [PDF](http://curriculum.ictalweb.nl/programma.cgi?t=Detail&k=Item&v=ISW.BSS05.4.0.12&f=pdf)** | **Conservery Theorie** | **Lesstof Praktijk Praktijk Praktijk Evaluatie** | **Evaluatie** | **Middelen Middelen Praktijk** 1 Implementing Active Directory Certificate Services Deploying an AD CS Two-Tier PKI Hierarchy Configuring and Troubleshooting Remote Access Demonstrate DirectAccess Single Server Setup with Mixed IPv4 and IPv6 in Windows Server 2012 Installing, Configuring, and Troubleshooting the Network Policy Server Role Implementing Network Access Protection Demonstrate DirectAccess with Network Access Protection 5 Installing and Configuring SQL Server 2012 Install SQL Server 2012 SP1 Enterprise

Proposition **Figure 1** and the set of the set of the set of the set of the set of the set of the set of the set of the set of the set of the set of the set of the set of the set of the set of the set of the set of the set

stof

**Implementing Update** 

Management

**Deadline** 

Final test

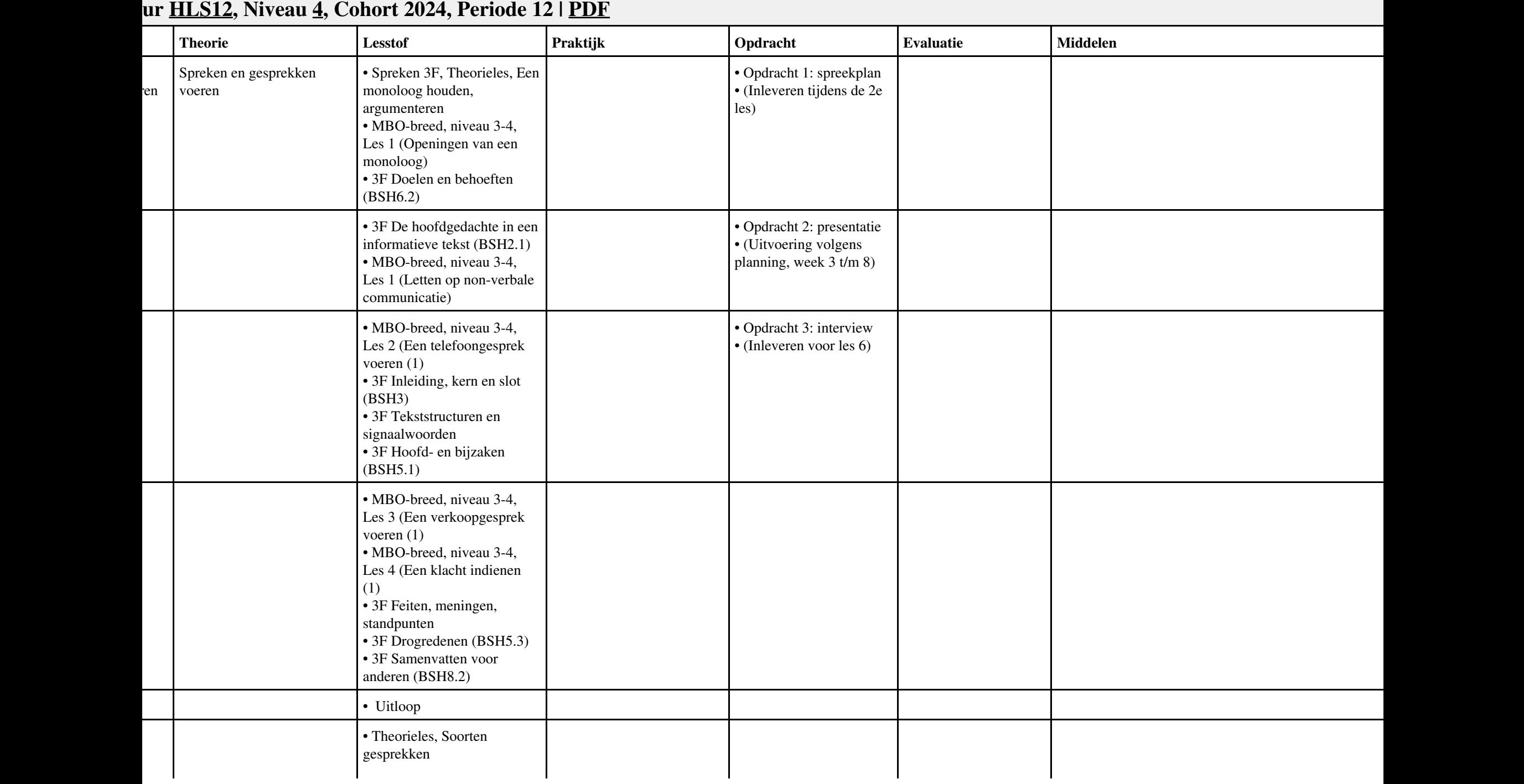

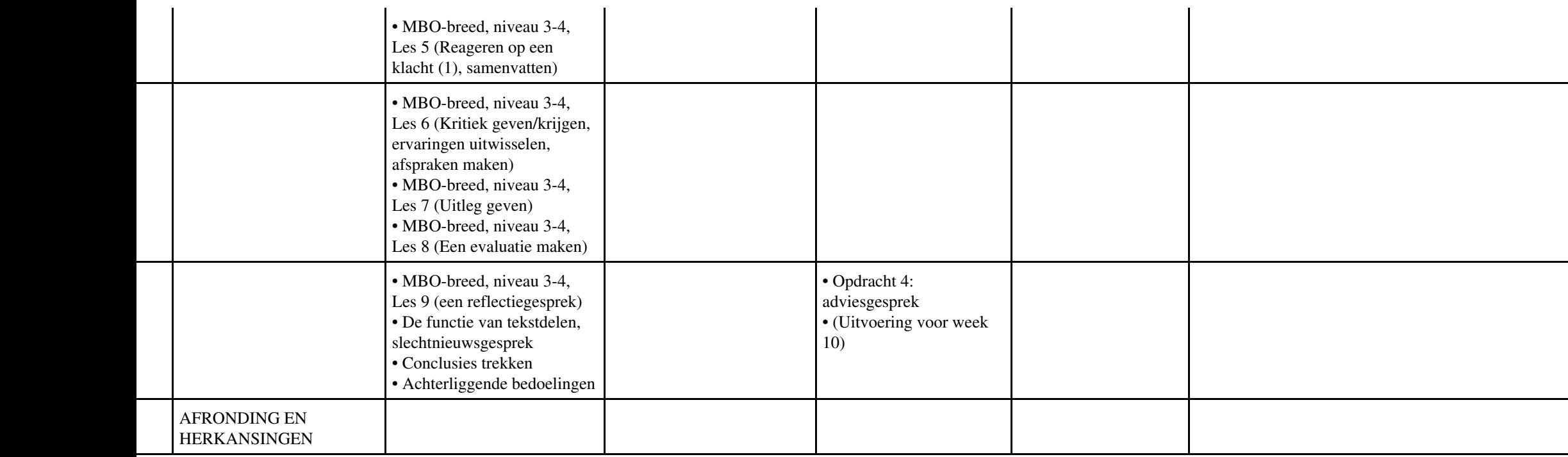

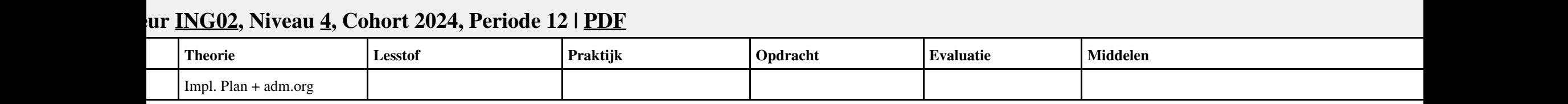

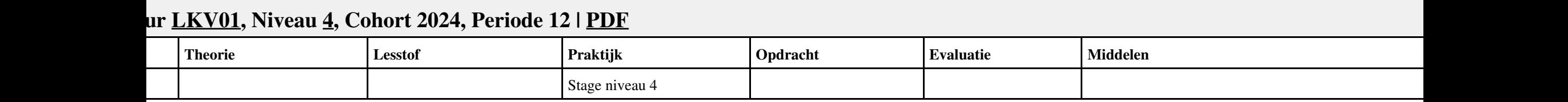

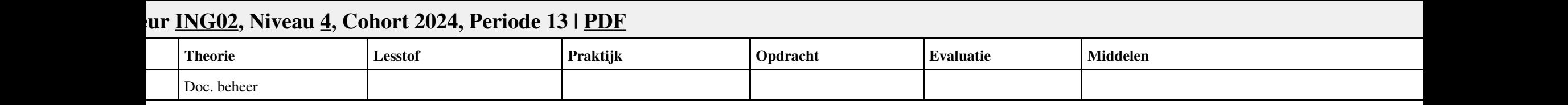

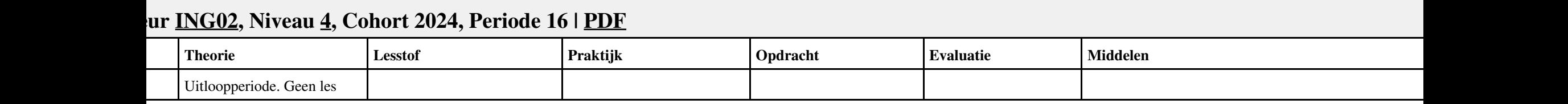